# Imagery! A Computerized Role-Playing Adventure Svstem Adventure Designer's Manual

Imagery! Adventure Designer

by

Roy C. Riggs

(c) 1988 Dr. Evil Laboratories P.O. Box l9O St. Paul. IN 47272

Welcome to the Imagery! Adventure Designer

The Imagery! Adventure Designer is a very powerful tool that allows you to design your own Imagery! adventures-- even if you know virtually nothing about computer programming. The designer is very easy to use as it is completely menu-driven.

This manual will provide you, the prospective adventure designer, with four things:

- 1) A short course on designing your own  $Imagey!$  adventure
- 2) An introduction to adventure design theory
- 3) An explanation of the features of the designer
- 4) An understanding of the inner workings of an adventure

Designing adventures is a lot of fun. Good luck!

Imagery! Adventure Designer Manual Written by Kent Sullivan Version 1.0 March 8, 1988 (c) 1988 Dr. Evil Laboratories

## Table of Contents

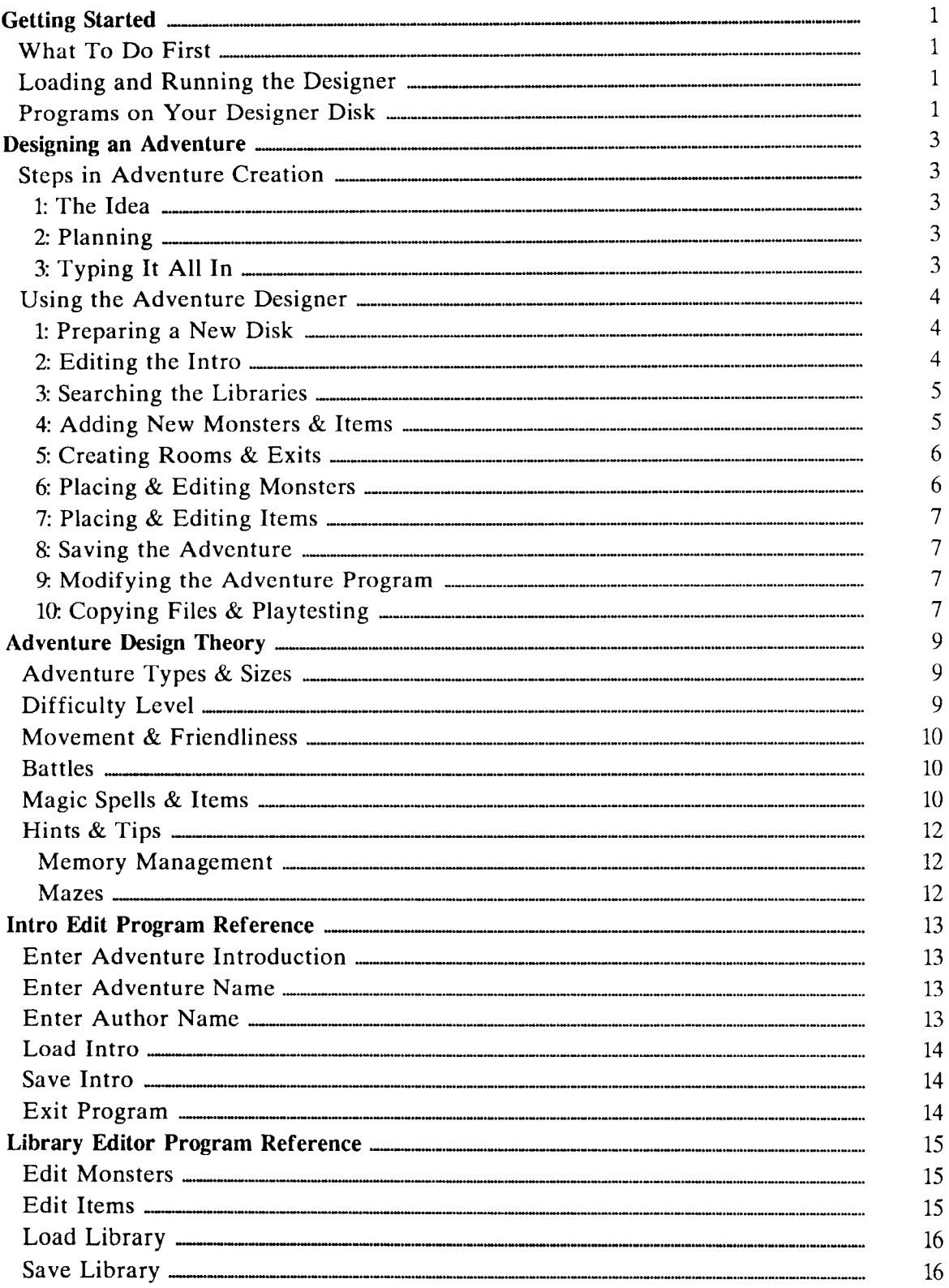

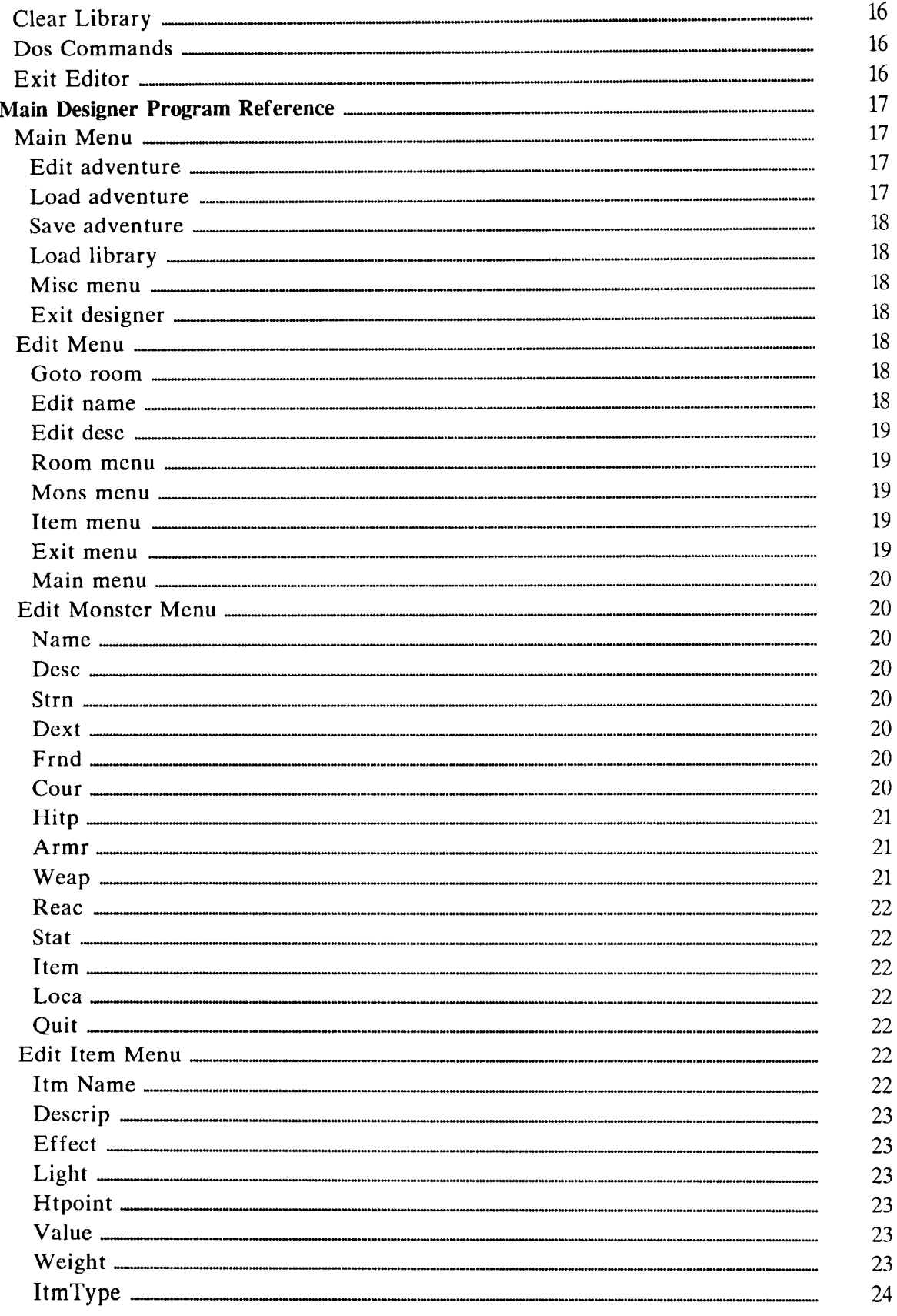

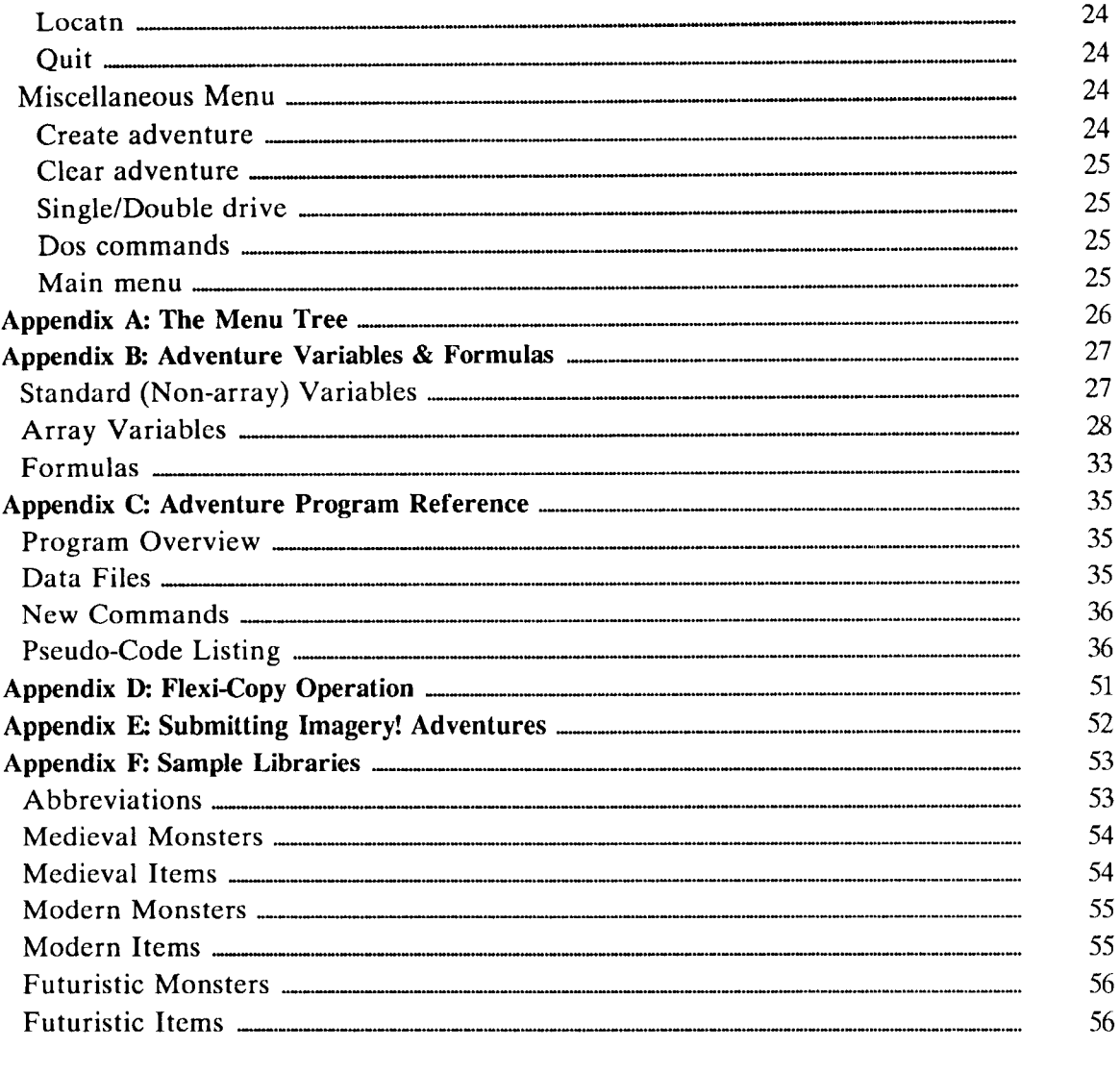

lv

#### Getting Started

#### What To Do First

Relax. The designer isn't a hard program to learn to use. You will probably want to read a little of this manual, just enough to get going, and then jump in and let the menus guide you through. There's nothing wrong with that! However, at some point you will want to read this manual is an organized fashion (i.e. when you encounter an unfamiliar option)

You should start reading by finishing the Getting Started section. Then rcad the Designing an Adventure section, as it breaks down the process of creating an advcnture into easy, logical steps. Next, read the Using the Adventure Designer section, which introduces each of the three designer programs. Finally, read carefully the section on Adventure Design Theory. You will need a good understanding of how Imagery! is put together in order to use the designer efficiently and to create quality adventures. That should definitely get you going. Later, when you necd to look up <sup>a</sup> particular feature of the designer, you can refer to the reference sections.

#### Loading and Running the Designer

The designer is written for the Commodore 64 and 128 (in 64 mode). One Commodorc 1541 or 1571 (or compatible) disk drive is required, and a second drive set to device 9 is also useful. To begin, follow these easy steps:

For Commodore 64:

- 1. Turn on monitor, drive(s), and computer.
- 2. Insert the designer disk, label side up, into device 8, drive 0 and close the drive door.
- 3. Type: LOAD "BOOT",8,1 and press RETURN.

For Commodore 128:

- 1. Insert the designer disk, label side up, into device 8, drive 0, and close the drive door.
- 2. Turn on the monitor, drive(s), and computer. Make sure you are in  $40$ -column mode.
- 3. The designer will automatically boot on power-up.

NOTE: If your 128 is already on, you may press the **RESET** switch instead of turning everything off then back on.

#### Programs on Your Designer Disk

The first thing you will see when you have loaded the designer is a menu with three options. The designer is really three separate programs that work together. The main designer program (option 3) takes up a lot of memory. So, not all of the features we wanted to include would fit into the main program. Two parts of the design process

were separated into their own programs. They are the files "intro editor" (option 1), which allows you to edit the introduction to your adventure (adventure name, author name, & intro text), and "library editor" (option 2), which allows you to create and edit libraries of monsters and items.

The intro editor, library editor, and main designer program all operate under a modified Kernal operating system. This modified Kernal has 4K bytes more free memory for BASIC, which the designer needs. Many other programs, such as Flexi-Copy, (described below) won't operate properly under the modified Kernal. Always switch off your computer to reset to the standard Kernal before using these other programs.

Another program on the adventure disk you will use is  $Flexi-Copy$  (filename "flexicopy"). Flexi-Copy is an all-purpose file copier from Dr. Evil Lab's Utility Pack I. You can use Flexi-Copy to transfer adventure designer files from one disk to another. Flexi-Copy can copy relative files, a file-type many file copiers can't handle- and a file-type used by Imagery!

This section of the manual will present the steps to take in creating an Imagery! adventure and will also provide a walk-through of the designer program.

#### Steps in Adventure Creation

There are many ways to go about creating an *Imagery*! adventure-- just as there are many ways to paint a house or assemble a model. As with most things, though, there is one way that involves the least hassle (and the most fun!). After creating quite a few adventures with the designer, those of us here at the Lab have come up with some steps to follow when creating an adventure. You don't have to use these steps, but things will be easier in the long run if you do.

#### 1: The ldea

It's hard to come up with a totally original idea for an adventure. Don't worry, though. Pick a favorite scenario and twist it around to make it unique. If you don't like your idea, throw it away and start over-- you haven't wasted any energy yet. It's better to decide you don't like the idea before you spend a lot of time typing it all in.

Once you have your idea, you can test how good it is by working on the next step, planning.

#### 2: Planning

This part of designing an adventure is the one that everyone seems to hate most, even though it is vital to creating a successful adventure. It takes time to plan an advcnture, but it's time wcll spent. What you plan now won't suddenly surprise you latcr.

Planning an adventure consists of two major steps: 1) sketching out a map of thc adventure, noting where items and monsters should be placed and 2) creating all thc monsters, items, and descriptions for the adventure. You generally sketch out the map on graph paper. Many monsters and items you wish to use may already be containcd in libraries on the designer disk. If not, you can use the library editor to creatc and save them for use in your current as well as future adventures.

There are many things to consider when designing an adventure like: 1) How big should it be? 2) How many monsters? 3) What kinds of items should be included? These questions, as well as many other important considerations, are examined in the Adventure Design Theory section.

#### 3: Typing It All In

Once you have your adventure planned out on paper, transferring it to the computer is really the easy part. If you attack this task in an orderly fashion things will go much smoother than if you just haphazardly enter "this" then "that". Think of the designer as an "adventure processor". It's like a word processor but it's for adventures. The designer simplifies the actual coding process- the arrangement of text and numbers that describe an adventure. (You could design an *Imagery!* adventure with just a simple sequential text file editor and the list of variables from Appendix B, but it would be

Page 4

very difficult.)

Here is an outline of the steps we use when creating an adventure:

- 1.) Prepare a new disk for an adventure
- 2) Enter the intro text, adventure name, and author name
- 3) Search libraries for monsters/items that are needed
- 4) Add any new monsters/items to their appropriate libraries
- 5) Enter all the rooms, their descriptions, and exits
- 6) Retrieve all the monsters from the libraries, modify, and place them
- 7) Retrieve all the items from the libraries, modify, and place them
- 8) Save the adventure
- 9) (Optional: it's advanced) Modify the base adventure program for special effects
- 10) Copy necessary files and playtest the adventure

Let's now take a closer look at each of the ten steps in using the designer.

#### Using the Adventure Designer

As mentioned in Getting Started, the designer is really three progranns: 1) the intro editor ("intro editor"),2) the library editor ("library editor"), and 3) the main dcsigner program ("designer"). The first step in using the designer begins with preparing a nerv disk.

#### 1: Preparing a New Disk

Load the main designer program (see Getting Started for instructions). You should scc the Dcsigner Main Menu after it's all loaded in.

The designer is composed of a tree of interconnecting menus. Think of the Main Menu as the ground level of the tree (the "root"). From here you can proceed down the tree, "branching" farther and farther away. It would be a good idea to fold out Appendix A: The Menu Tree now so you can get an idea of how the menus are organized.

You can select any of the options by using the CURSOR-UP and CURSOR-DOWN keys to move the blue highlight bar. Press RETURN to select the highlighted option. You can also use a joystick plugged into Port 2 to move and select.

Select the "Misc menu" option from the Main Menu. Next, select "Create adventure" from the Misc menu. If you have two disk drives, make sure the "Single/Double" drive" option is set to "Double drive". Put a blank disk (or one that's ok to erase) into device 8 (if you're using one drive) or device 9 (if you're using two). Press  $E\overline{Z}$  to prepare the disk for use. The designer will format the disk and create the necessary files for a new adventure.

#### 2: Editing the Intro

The intro editor allows you to enter the screenful of text that is the introduction to the adventure. This is the screen you see right after you leave the Towne to go on an adventure. You also set the name of the adventure and the author's name with this

#### program.

To load the intro editor, see the "Loading and Running the Designer" section. Once loaded, you will then see the Main Menu. Choose the appropriate option to enter or edit the intro screen, the adventure name, or the author name. Note that the intro screen can be a maximum of 24 lines long. The editor won't allow you to enter more.

When typing in the intro, be sure to format the text on the screen just as you want it to appear in the adventure. For example, don't break a word between lines without using a hyphen.

#### 3: Searching the Libraries

Libraries are made up of groups of monsters and items for use in adventures. Each library generally has monsters and items from the same era, as in "medicval" or "futuristic". Libraries can hold a maximum of 15 monsters and 15 items.

When creating a ncw adventure, you should first check any existing libraries for monsters and items that you need. The designer disk comes with three libraries- one medieval, one modern, and one futuristic. To search the libraries, first load the library cditor. See the "Loading and Running the Designer" section for loading instructions.

Once loaded you will see the Library Main Menu. The library editor is basically the Edit Monster and Edit Item menus from the designer. with a few exceptions. Select "Load library" from the menu by using **CURSOR-UP** and **CURSOR** DOWN to move the blue highlight bar. Press  $\overline{RETURN}$  to choose the highlighted option. You can also use a joystick plugged into Port 2 to move and select.

Choose the library you wish to search from the list. Once the library has loaded, choose either "Edit monsters" or "Edit items" to look at either monsters or itcms. Choose the "Edit" option from the menu at the bottom of the screen. Move up/down to choose the monster or item you wish to view.

Once you are familiar with the libraries you can then decide what new monsters and items you need to create for your adventure.

#### 4: Adding New Monsters & Items

You can add new monsters and items to an existing library or create your own new library. Since libraries hold only 15 each of monsters and items, you may eventually have many libraries with monsters and items from the same eras.

To add monsters or items to an existing library, first load that library into the library editor. See the previous section, Searching the Libraries, for loading instructions. On the other hand, if you wish to make a new libnary, select the "Clear library" option instead.

Next, select either "Edit monsters" or "Edit items" from the Library Main Menu. Next choose the "Create" option (monsters) or the "Design" option (items) from the small menu at the bottom of the screen.

The editor will then make a new monster/item and put you automatically into edit mode. Type in all the relevant info for the monster/item. See the Library Editor

Program Reference section for an explanation of the different features of items and monsters.

Once you have created all the monsters and items you need, make sure you select "Savc library" from the Main Menu. You willl be prompted with the current library name. You can press **RETURN** to accept the current name. If you enter an empty string for the name, the save will be aborted.

#### 5: Creating Rooms & Exits

'l'hc ncxt four parts to editing an adventure are all accomplished with the main designer program. Load it now. (See the Loading and Running the Designer section for loading instructions.)

Ncxt. sclcct "Load adventure" from the Main Menu. Make surc your adventure disk is in thc appropriate drive. A new adventure has only one room, and it is empty. When the adventure has loaded you are ready to begin.

All rooms in an adventure have a room number. No two rooms will ever havc the same number, but the number for a particular room may change as you add and delete rooms from an adventure. To edit a room, select "Edit adventure" from the Main Menu. The Main Menu will be replaced by the Edit Menu. The screenful of information you see corresponds to one room in the adventure. The number in the upper left corner is the room number.

There is a list of options, somewhat like the Main Menu, at the bottom of the screen. You can move up and down as well as left and right here to choose any of the options. You can select "Room menu" to add and delete rooms.

You can edit the name (the short description) or the description (the long one) by selecting "Edit name" or "Edit desc". When you edit the room name, you will also select whether the room is naturally lit or not.

To move from room to room, select "Goto room". You will be presented with a list of roonr numbers and names to help you identify the rooms. Move up/down to choosc the new room.

To edit the number and kinds of exits for the room, select the Exit menu. You will see a new screenful of info. Vertically along the left is the list of possible directions to exit any room (10 ways) and Quit. Setting exits couldn't be easier. Move up/down to select the direction. Press **RETURN** or the fire button to toggle whether the exit is secret or not (secret exits are shown in red). Select a direction. Move right to highlight the room to which the exit will lead. Then use CURSOR UP and CURSOR  $\overline{\text{DOWN}}$  to select the correct room for the exit. It's that easy!

An important thing to remember is that exits are one-way. If you make the north exit from room 1 lead to room 2, the south exit from room 2 will not automatically lead to room 1. This feature gives you greater flexibility, allowing exits to be secret on one side only, or only be one-way. Also, you could edit the north exit from room 1 to lead to room 2 and the cast exit of room 2 to lead to room 1, giving the impression that the conucctiug passage is curved.

When you're all done, select "Quit" to return to the Edit Menu. Your changes to the

exits will be visible here also.

#### 6: Placing & Editing Monsters

The first step in adding monsters is to load the library which contains the monsters you wish to use. Only one library may be in memory at a time. Select "Load library" from the Main Menu. You will then be able to choose which library to load. Next, sclect "Edit adventure". Move into the first room you wish to place a monster by using "Goto room". Then select "Mons menu". You will have a choice of Edit, Summon, Kill, and Quit. Choose "Summon" and select a monster from the library. Once you have summoned a monster, choose "Edit" to edit any of its characteristics. Please scc the Main Designer Program Reference section for a synopsis of the different monster traits, as there are too many to go into here.

The "Kill" option allows you to delete a monster from the adventure. Any items the monster is carrying will also be deleted. "Quit" returns you to the Edit Menu.

#### 7: Placing & Editing ltems

Placing and cditing items works much like placing and editing monsters. First, make sure you have the appropriate library loaded. Next, select the room in which you wish to place the item. Then, select "Summon" from the Item menu. Choose the item to place with CURSOR UP and CURSOR DOWNI You can now go back and edit the item ("Edit" on the Item menu) Note that to place an item on a monster you first placc thc itcm in a room thcn "Edit" thc itcm and select "Locatn" (location). You can thcn move the item to a monster. As with monsters, the editing options are too numerous to go into here. Please see the Main Designer Program Reference section for <sup>a</sup> dcscription of thc diffcrcnt features you can alter.

"Remove" on the Item menu is to items as "Kill" is to monsters. You can delete any item in a room or on a monster in the adventure.

#### 8: Saving the Adventure

Once you have entered and edited the information for an adventure, you then save the adventure. To save, select "Save adventure" from the Main Menu. That's all there is to itl

#### 9: Modifying the Adventure Program

The base Imagery! adventure program ("adventure" on any adventure disk) has many features that allow a lot of flexibility in designing. Sometimes, though, you may wish to add special effects not covered in the standard features. Often these extras pertain to a specific room or a specific set of conditions. These special cases always require modifying "adventure".

A good knowledge of BASIC and "adventure" is needed to even comsider making any modifications. Most designers won't bother with any changes in any of their first adventures-- maybe even never. If you want to try making some changes to "adventure", carefully read the Adventure Design Theory section and Appendices B and C. Some modifications are harder than others to make-- many aren't worth the trouble. Watch the Designer's Bench in The Image for hints and tips on making modifications

(and other advanced topics).

#### 10: Copying Files & Playtesting

After you have saved your adventure you're almost ready to test it! First, though, you need to copy over some files to your adventure disk. Here's what you should do:

- 1) Use the SCRATCH command from BASIC to scratch the following files from your adventure disk:
	- a) boot b) super dos 2 c) title d) dump.obj e) adventure
- 2) Load Flexi-Copy, the file copier on the designer disk. For a quick run-down of its operation, see Appendix D:  $Flexi-Copy$  Operation.
- 3) Use Flexi-Copy to copy the files A-E above from a finished adventure disk, such as Beneath Mount Imagery, to your adventure disk.

'l'hat's it! You'rc ready to try out your adventure. Note that you only have to copy thcsc filcs once per advcnture disk.

Make a note of any descriptions that seem out of whack and any monsters that don't act correctly (too hard to kill, etc.). Also check to see that all items work as planned. A thorough playtesting is usually followed by another editing session-- and then anothcr round of playtesting.

Oncc vou gct your adventure into shape, have some friends play it. Other peoplc oftcn catch things you've missed (especially spelling errors and plot inconsistencies) When your adventure is complete, it's time to send it to Imagination so other Imagery! players can enjoy it. Please see Appendix E: Submitting *Imagery!* Adventures, for the details. Have fun!

#### Adventure Design TheorY

In order to create a good Imagery! adventure, you as a designer need to have at least some idea of how rooms, monsters, and items all interact in an adventure. As a player you appreciate a smoothly-flowing adventure that "plays right". This flow.comes from the designer understanding the elements of the system with which he is working. A good designer knows how to balance battles with puzzles to make a fun, yet challenging, adventure. This section will present "behind-the-scenes" information that will bring you a greater understanding of *Imagery!* and how to more effectively use the designer. Let's begin with a discussion of the different kinds and sizes of adventures.

#### Adventure Types & Sizes

As mentioned in the *Imagery! Player's Manual*, almost any kind of adventure is possible with *Imagery!* There are only three basic adventure types currently supported in the Towne program weapons shop, though: medieval, modern, and futuristic. There is <sup>a</sup> separate library for each of these genres included with the designer. It's important to understand the different weapons and monsters that are appropriate for each time period.

A little bias is built into *Imagery!*, as you may have noticed-- medieval weapons are the only ones affordable by a new player. We did this on purpose. Medieval adventures are the most popular, so we felt that most beginning players and designers would concentrate on them. (We also wanted to discourage players from taking a plasma autocannon into Beneath Mount Imagery and wasting each of the monsters with one blast!)

Imagery!'s main strength is its flexibility- yet this is also its possible downfall. Because of the limited memory of the C-64 and the size of the adventure and thc designer programs, adventures can't be as big as we had originally hoped. Beneath Mount Imagery has 23 rooms– not the limit, but approaching it. The three components of an adventure-rooms, monsters,  $\&$  items- are all competing for the available memory. The designer has a ceiling of 50 rooms, 50 monsters, and 50 items. You will most likely never reach this limit because of limited memory. Keep in mind that the more monsters and items you have in an adventure, the fewer rooms you will be able to squeeze in.

So, how do you fit everything in? The best advice we can give is to keep things in about the same proportions: around 20 each of rooms, monsters, and items. Then, massage things around to include everything you can.

#### Difficulty Level

When playing an adventure, nothing is more frustrating than running into a monster which can't be beaten or a puzzle that can't be solved. As a designer, you need to understand how to make things challenging but not impossible. A good understanding of the guidelines for parameters describing various monsters and items is vital. Look over Appendix F: Sample Libraries for a run-down of many of the common monsters and items and how they have been defined. Plan your monsters and items to fit in with the existing ones. Make sure you don't make things too easy as well!

Going hand-in-hand with this understanding is the practice of always testing your adventures with a character of the level which is likely to attempt it. The ultimate failure occurs when no one wants to play your adventure but you- and by testing it with an average character with average knowledge and powers you will ensure that never happens.

#### Movement & Friendliness

When exploring an adventure, a character is free to move from room to room, picking up items and searching for secret exits, as long as there are no unfrisndly monsters around.

When an adventurer encounters a monster, the monster's reaction to the player is determined. The first turn after the monster and player have met, the player can leave the room or launch a first attack, but not search the room or pick up objects. During the second turn, the monster's reaction is determined.

Two characteristics make up a monster's reaction to the player: its reaction rating and its friendliness (a percentage). The reaction rating is the monster's overall attitude toward the player. The friendliness percentage reflects the likelihood of a monster's reaction changing after meeting a player. If a monster's reaction is determined to be unfavorable, the monster will attack the player. Please see Appendix B: Adventure Variables & Formulas, for a detailed description of reaction determination.

#### Battles

When the adventurer is in battle, he must either befriend, defeat, or scare away any unfriendly monsters before valuable items can be taken. The adventurer also can only leave the room by the exit which he entered. Therefore, time spent in battle is important to the successful completion of an adventure.

Battles can be divided into five types of action:

- 1) Attacks by the adventurer (and any friendly monsters)
- 2) Attacks by unfriendly monsters
- 3) Effects of special/magical items that help the adventurer
- 4) Effects of special/magical items that harm the adventurer
- 5) Added (non-standard) special programming effects (not common)

The effects of weapons and armour are pretty obvious-- weapons injure monsters and characters while armour absorbs damage frorn weapons. The effects of magical spells and items aren't quite as obvious, though.

#### Magic Spells & Items

There are four standard magic spells which an adventurer can learn: Speed, Heal, Blast, and Power. Heal can be used on the adventurer or a monster. Speed and Power can

#### Imagery! Adventure Designer's Manual **Page 11** Page 11

only be used on the adventurer. Blast only effects monsters. Here's what they do:

- 1) Speed- doubles player's dexterity for G25 turns (random value).
- 2) Heal- restores 0-20 points of health (random). If used on a fleeing monster, it will stop fleeing.
- 3) Blast- does G10 (random) times adventurer's level points worth of damage to <sup>a</sup> monster.
- 4) Power- has one of 6 outcomes (10% chance each):
	- a) cursed for 25 turns b) protected for 25 turns c) regenerating for 25 turns d) poisoned for 25 turns e) invisible for 10 turns f) asleep for 10 turns

The remainder of the time (40%) nothing happens. See below for an explanation of the effects of the Power spell.

Magic items are more flexible generally than spells because both the number of times the power can be used and the duration (if applicable) can be set. Also, magic items only effect the player, never monsters. A magic item can have one of nine powers, six of which correspond to one of the Power spell's six abilities. Two others are kin to thc Speed and Heal spells. The nine powers are:

1) cursing 2) protection 3) regeneration 4) poisoning 5) invisibility 6) sleeping 7) speed 8) healing 9) teleportation

Cursing increases the chance of being hit in battle. Protection is the opposite, as it decreases the chance of being hit. Regeneration restores one point of health per turn, while poison depletes one point per turn. Adventurers who are invisible can't be seen by monsters, while those who are asleep are defenseless- they can't move or attack. Speed works just like the Speed spell (dexterity times 2). Healing restores all health points. Teleportation transports the adventurer instantly to a random room in the adventure.

Duration doesn't apply to teleportation or healing as their effects are instantaneous. Set durations for those items to 0 in the designer.

NOTE: Although a monster can be tied up or asleep, it has to be set that way with the designer- the player can't do either of those things to it. On the other hand, a monster is capable of going berserk or fleeing in battle:, depending on how courageous it is and

the amount of damage a player does to it.

#### Hints & Tips

A few other things should be considered as you design your adventures. Let's first talk a little more about memory management- what things take up memory and what things don't.

#### Memory Management

All of the short descriptions (called the names) for rooms are held in memory at all times. The same applies for the attack phrases for natural weapons and the effects for magic items. These should therefore be as short and concise as possible. On the other hand, the long descriptions of rooms, items, and monsters are read in from disk when required and displayed directly on the screen, taking no memory. These, then, can be quite descriptive. Even though the short descriptions need to be short, try to distinguish between like monsters, items, and rooms to avoid confusion, unlcss you need very similar groups. One situation where this can be effective is discussed next.

#### **Mazes**

One of the neat tricks you can pull with room descriptions involves creating a maze. If you make the short and long descriptions exactly alike group-wise for the rooms in a maze, it will be more difficult to map. See rooms 15-18 of Beneath Mount Imagery for an example. Adventurers won't be able to tell easily when they have entered another room since everything will look the same. We'll be covering these and other neat techniques in each issue of The Image, so stay tuned!

#### Intro Edit Program Reference

The Intro Editor Main Menu has six options, each of which is fairly self- explanatory. The Intro Editor has three functions: 1) editing the text introduction to an adventure, 2) giving the adventure a name, and 3) setting the author name.

#### Enter Adventure Introduction

Choose this option to create or edit an adventure's introduction (the screen of text presented when you first go on an adventure from the'fowne). You will be able to move around freely on the screen with the cursor keys to edit the intro- somewhat like a mini word processor.

The intro can be a maximum of 24 lines long. The editor won't let you enter text on the 25th line. Also, you can't place any text in the last (40th) column of a line. Other than that, you are free to place text anywhere'on the screen. Make sure you format the intro exactly as you would like for it look within the adventure- hyphenate words in the correct places, etc.

Generally, an intro will have the first line blank, with the second line bcing the namc of the adventure (centered), and then two more blank lines before the start of the advcnture description. Here's a familiar example:

> $\leq$ Blank line $>$ Beneath Mount Imagery<br>
> <Blank line> <Blank line> Lately there have been whispered rumors around the towne. Many years (etc.)

When you have finished entering text, press **Fi** to return to the Main Menu. If you want to save any changes you have made, reply with a "y" to the "Save changes?" question. Otherwise, none of your work will be saved.

#### Enter Adventure Name

Choose this option to edit the name of your adventure. The current name will be displayed (" $\leq$ adventure $\geq$ " if just created) and you can then edit it. Adventure names should describe some aspect of the adventure. When you are through editing, press RETURN to go back to the Main Menu.

#### Enter Author Name

Choose this option to set the adventure author's name. The current author will be displayed (" $\leq$ your name $\geq$ " if just created) and then you can edit it. When you are

through editing, press RETURN to go back to the Main Menu.

#### Load Intro

Use this option to load in the intro information for an adventure. Make sure you put your adventure disk in device 8, then press **RETURNI** The editor will then load in the intro information.

If you have just created an adventure disk with the designer, there won't be an introduction for the adventure. The name of the adventure will be set to " $\leq$  adventure $\geq$ " and the author to " $\le$ your name $\ge$ ".

#### Save Intro

Use this option to save the intro information for an adventure. Make sure you have your adventure disk in device  $8$ , then press **RETURN** The editor will then save the revised intro information.

#### Exit Program

Choose this option to exit the intro editor. Make sure you have saved your work before exiting! If you chose this option by mistake, answer "n" to the "Are you sure?" prompt.

NOTE: To restart the editor without erasing the information in memory, use "GOTO20', not "RUN".

#### Library Editor Program Reference

The Library Editor is really a duplication of the Edit Monster and Edit Item menus from the main designer program. The purpose of the Library Editor is to provide a way to create and maintain libraries of monsters and items that can be used in many diffcrcnt adventures. Libraries are raw materials for adventure construction: You use what is in them as a base, modifying and changing to fit your needs for a particular adventurc.

Bccausc the Library Editor is so much like the main designer program, we won't duplicate the explanation of any functions that are also found in the main designer program. Rcfer to the discussion of those features in the Main Designer Program Reference section.

#### **Edit Monsters**

As mcntioned above, most of the features of this option are identical to thc oncs found under the Edit Monster Menu in the main designer program. There are some differcnccs. however, that we will discuss herc.

- 1) 'l'hc "Summon" option from the main designer program is not available, obviously. It is rcplaced by thc "Create" option, which allows you to creatc a ncw monster from scratch.
- 2) 'l'hc "Dcsc" option isn't available in thc Library Editor. Each monster should have a unique description which reflects its particular situation, so it is not includcd in the Library Editor.
- 3) The "Weap" option only allows editing of the monster's natural weapon (if you want it to have one). You can equip monsters once they are placed in an adventure.
- 4) The "Item" option isn't available in the Library Editor. Any items you want a monster to have will be dependent on the adventure, so you should do this once thc monster has been placed in the adventure.
- 5) The "Loca" option isn't available in the Library Editor. Monsters in a library obviously can't be placed in particular places since libraries aren't connected to spccific advcnturcs.

#### Edit ltems

As mcntioned above, most of the features of this option are idcntical to the ones found under the Edit Item Menu in the main designer program. There are some differences, however, that we will discuss here.

- 1) The "Summon" option from the main designer program is not available, obviously. It is replaced by the "Design" option, which allows you to create a new itcm from scratch.
- 2) 1'he "Dcscrip" option isn't available in the Library Editor. Each item should havc a unique description which reflects its particular situation, so it is not includcd in the Library Editor.
- 3) 1'he "Locatn" option isn't available in the Library Editor. Items in a library obviously can't be placed in particular places since libraries aren't connected to

specific adventures.

#### Load Library

This feature works exactly like the Load Library function in the main designer program.

#### Save Library

Usc this feature to save any library you create or modify. Names can be a maximum of 13 characters long, as they are prefaced by "lb.". If you are saving a previouslycrcatcd library, the Library Editor will scratch the old version of the library and replace it with with your edited version. Make sure you save libraries onto the designer disk and not an adventure disk!

#### Clear Library

Choose this option to clear any library in memory so that you can create a new library.

#### Dos Commands

This option allows you send commands to the disk drive (device 8 only). Note that if you wish to scratch a library from the designer disk, precede the name with "lb.", i.e., to scratch thc library "tcmp", use the name "lb.temp".

#### Exit Editor

Usc this option to exit the Library Editor. Make sure you have saved your work before exiting! If you chose this option by mistake, use "GOTO1000", not "RUN", to rc-start and preserve any library in memory.

### Main Designer Program Reference

As discussed in the Preparing a New Disk section, the main designer program is composed of a tree of interconnecting menus. This section will describe each of the designer's functions, one menu at a time. You might want to have Appendix A: The Menu Tree handy to guide you from menu to menu.

The designer has 6 major menus, each with several options. The hierarchy of the menus is:

Main Menu 1) Edit Menu a) Edit Monster Menu b) Edit Item Menu c) Exit Menu 2) Miscellaneous Menu

All of the designer's menus wrap around so you can move quickly within them. To sclect menu options, you can use the up and down cursor keys to move the highlight bar and **IRETURN** to select. You can also use a joystick plugged into Port 2.

Any time you are presented with a list of items from which to select, such as a list of monsters to choose from a library, you can move up and down through the list. Choose " $\langle \text{Nobody>}$ " or " $\langle \text{None>} \rangle$ " if you selected that particular menu option by mistake. Press  $\mathbb{RETIME}$  to make your selection.

When entering text for any applicable menu option, such as the name for a room, you can move freely within the body of the text with the cursor keys. The editor is always in insert mode as well. Use **DEL** to erase unwanted characters. When you are done editing, press **RETURN** to save the text.

Let's now discuss the menus in the above order, beginning with the Main Menu.

#### Main Menu

The Main Menu is the first menu of the designer. From here you can proceed up the menu tree to the rest of the menus and options. Besides the four options and two menus available, the Main Menu also shows the name of the adventure you are currently editing and the name of the library you are currently usinp;. Let's now take <sup>a</sup> look at each of the options on the Main Menu.

#### Edit adventure

This option leads to the Edit Menu. In order to use this option you must have either just created a new adventure or loaded one from disk.

#### Load adventure

Use this option to load an adventure for editing. Before selecting this option, make sure you have an adventure disk in the appropriate drive. If you have one drive,

replace the designer disk with an adventure disk. If you have two drives, make sure the adventure disk is in device 9.

#### Save adventure

Use this option to save an adventure you have edited. Before selecting this option, make sure you have an adventure disk in the appropriate drive. If you have one drive. replace the designer disk with an adventure disk. If you have two drives, make sure the adventure disk is in device 9.

#### Load library

When you select this option, the designer disk will be searched for any libraries. A list will then be presented from which you can select the one you wish to use. Select "<None>" if you chose this option by mistake.

#### Misc menu

This option leads to the Miscellaneous menu, which is discussed below.

#### Exit designer

Use this option to leave the designer and return to BASIC. Make sure you have saved the adventure you were editing with the Save adventure option beforc exiting!

NOTE: If you chose this option by mistake, type "GOTO1000", not "RUN", to re-start and preserve any adventure in memory.

#### Edit Menu

This screen presents information about the room currently being edited. The current room number is displayed in the top left corner. You can also see the room's name, whether the room is naturally light or not, the room's description, any monsters and items in the room, and any exits out of the room.

From here you can edit the current room's characteristics, move to a new room, or move to the Monster or Item menus. Here's a closer look at your options:

#### Goto room

Use this option to select a different room to edit. When you select this option you will be presented with a list of the valid rooms in the adventure. When you move to a new room the display will change to show the new room's information.

#### Edit name

The room name is the short description of the room. All descriptions are prefaced with the text "You are". See the Hints & Tips section for some tips on creating effective room names. The maximum length of a room name is 71 characters, not counting the "You are",

After you have edited the room name, select whether the room is to be naturally light or dark. Indoor rooms normallv will be dark.

#### Edit desc

The room description is the long description of the room, read from disk the first time you enter a room or when you type "Look". See the Hints & Tips section for some tips on creating effective room descriptions. The maximum length of a room description is 253 characters.

#### Room menu

By selecting this option you may add or delete rooms. Select "Add" to add a room to the end of the room list. You will be moved into the new room automatically.

Select "Delete" to delete the room you are currently in. Note that all items and monsters in the selected room are also deleted. Any exits into the deleted room from other rooms are set to " $\triangleleft$ 0, Nowhere $\geq$ ". Finally, the last room in the list is moved to fill in the gap left by the deleted room. Any exits into it from other rooms are adjusted as wcll.

Select "Quit" to return to the Edit Menu.

#### Mons menu

This option allows you to summon, edit, and kill monsters. "Summon" presents you with a list of the monsters in the current library. Any monsters you choose will be placed in the current room. "Kill" allows you to remove monsters from anywhere in the adventure, not just the current room. Note that any items the monster is carrying will also be deleted. For a description of the "Edit" option, please see the Edit Monster Menu section below.

#### Item menu

This option allows you to summon, edit, and remove items. "Summon" presents you with a list of the items in the current library. Any items you choose will be placed in the selected room or on the selected monster. "Remove" allows you to remove items from anywhere in the adventure, not just the current room or current monster. For <sup>a</sup> description of the "Edit" option, please see the Edit Item Menu section below.

#### Exit menu

This option leads to the Exit screen, where you may add, delete and edit the exits for the current room. Vertically along the left is the list of possible directions to exit any room (10 ways) and Quit. Move up and down to the exit direction you wish to change. Press **RETURN** to toggle whether the exit is secret or not. Secret exits are shown in red.

Move right then up/down to change which room that particular direction leads. The room number and an abbreviated description are shown for each exit direction. Use " $\leq 0$ , Nowhere>" for unused exits. "Quit" returns you to the Edit menu.

#### Main menu

Selecting this option returns you to the designer main menu. See the Main Menu section above for more information.

#### Edit Monster Menu

This menu presents information about the monster you have selected to edit. From this menu you can edit all of a monster's characteristics. There are 14 options available. For some sample monsters, please see Appendix F: Sample Libraries. Let's examine now each of the options:

#### Name

Adventurers identify monsters by their names, so try to make each name unique. In some cases you might want a group of like monsters, though-- maybe for an ambush. The maximum length of a monster name is 38 characters.

#### Desc

The monster description is displayed when an adventurer first meets a monster. It should paint a picture that helps identify the monster and the situation as the adventurer meets it. Maximum length of monster descriptions is 253 charactcrs.

#### Strn

A monster's strength determines how well he hits when attacking in battlc. 18 is high for a human.

#### **Dext**

A monster's dexterity determines its overall agility and reaction speed in battle. 18 is high for a human.

#### Frnd

A monster's friendliness percentage helps determine how well it will like an adventurer. The higher the percentage, the more likely it is to like an adventurer. Friendliness affects the calculation of a monster's reaction to an adventurer. See the "Reac" section for more information.

#### Cour

A monster's courage percentage determines how long it will stay and fight when injured. A monster with a courage of  $100\%$  will stay and fight to the death, while one with low courage will flee when hurt.

#### Hitp

A monster's hit points are a measure of the amount of damage it can take before dying. A monster with 20 hit points can take 20 points of damage. For comparison, a first level adventurer has between 10 and 20 hit points. Also, note that adventurers gain between 2 and 8 hit points per experience level.

#### Armr

Selecting this option presents you with three options: Natural, Item, and Quit. There are two types of armour for monsters: natural and man-made. Strong natural armour is applicable for only ccrtain monsters (dragons, etc.) but all monsters could have somc natural armour.

If you select Natural, enter the armour bonus. The armour bonus is a percentage relecting the basic strength of the monster's natural armour. The greater the percentage, the better the armour is and more difficult it is to inflict damage on it. Anarmour bonus of 15% is about maximum for most monsters (with monsters like dragons being exceptions).

If you select Item, next choose which armour the monster is to have from the list of items in the current library. Note that items which aren't armour are also in the list. You will only be able to choose an item that is armour. To edit the armour's charactcristics, see the Item menu option below.

Quit returns you to the Edit Monster Menu.

#### Weap

Selecting this option presents you with three options: Natural, Item, and Quit. There are two types of weapons for monsters: natural and man-made. Dangcrous natural weapons are applicable for only certain monsters (ones with claws, fangs, etc.)

If you select Natural, enter the wcapon bonus. The weapon bonus is a percentagc reflecting the basic strength of the monster's natural weapon. The greater the percentage, the better the weapon is and more likely it is to inflict damage (score a hit) in battle. A weapon bonus of 15% is about maximum for most monsters (those with excellent claws or fangs might be exceptions). Then enter the phrase which will be displayed when the monster attacks. Most phrases begin with a "-ing" verb, like "going for the throat". Maximum length of an attack phrase is 38 characters.

If you select Item, next choose which weapon the monster is to have from the list of items in the current library. Note that items which aren't weapons are also in the list. You will only be able to choose an item that is a weapon. To edit the weapon's characteristics, see the Item menu option below.

Note that the weapon you select, whether natural or man-made, becomes the owner's ready weapon.

Quit returns you to the Edit Monster Menu.

#### Reac

A monster's reaction determines whether or not a monster will attack an adventurer. A negative number means that the monster is mad and will attack on sight. The greater the number, the more mad it is. A reaction of 0 means the monster is neutral and won't attack. A reaction of 1 means the monster will be friendly and will fight with the adventurer while he is in the current room. A reaction  $>1$  means the monster will join the player's party and will follow him throughout the adventure. The greater the number the more loyalty the monster has for the player.

#### Stat

Status reflects which of the six possible states a monster is currently in. You can selcct either "normal", "asleep", "tied up", "dead", "berserk", or "fleeing". "Normal" means that the monster is free to move and fight. Asleep or tied up monsters can't move or fight-- they are helpless. Fleeing monsters will run away from a fight, while berserk monsters will seek out battle. A berserk monster also has a temporary couragc of 100%. Monsters usually have "normal" statuses.

#### Item

Selecting this option presents you with the Item Menu, which is explained in Main Menu section above. Note that any item summoned will be givcn to the monstcr you are editing, not just placed in the currcnt room.

#### Loca

Choose this option to change the location of the monster you are editing. Select which room to place the monster. If you decide not to move the monster, choose the roomyou are currently in.

#### **Ouit**

Select this option to return to the Edit Menu. See the Edit Menu section above for more information.

#### Edit Item Menu

This screen presents information about the item you have selected to edit. From this menu you can edit all of a item's characteristics. There are 10 options available. For some sample items, please see Appendix F: Sample Libraries. Let's examine now each of the options:

#### Itm Name

Adventurers identify items by their names. Many items will have very similar names, but special items should have unique names. For example, a magic sword might be

"FireStorm" instead of just "sharp sword".

#### Descrip

The item description is displayed when an adventurer Examines it. It should paint <sup>a</sup> picture that helps identify the item. Maximum length of item descriptions is 253 characters.

#### **Effect**

An item's effect is the short description printed when the item is activated. Weapons, normal items, and magic items have effects, while armour and treasure don't. Some sample effects:

- 1) Weapon "The spiked balls twirl around"
- 2) Normal item "As you rub the lamp it begins to glow!"
- 3) Magic item "You slip the ring on your finger and"

The maximum length for an effect is 79 characters. Note that for magic itcms that thc effect should end with "and" so that the result can be added to the end, as in: "You slip the ring on your finger and you are protected.".

Armour doesn't have an effect because the base adventure program prints "Wearing the <armour>' whenever you "activate" a piece or armour (i.e., wear it). Treasure doesn't have an effect because money can't be activated.

#### Light

The value for light determines how many turns an item will give off light before expiring. A value of -1 indicates that the item will give off light forever. Only normal items (such as lamps and torches) and weapons (enchanted) can be lit. All other items (armour, magic, and treasure) can't be lit.

A non-enchanted light source, such as a torch or a lamp, should burn for a limitcd number of turns, while a magic lamp or sword might provide light forever.

#### Htpoint

An item's hit point total is a measure of the amount of damage it can take before breaking. Items which give off light will be extinguished when broken. A rcadied weapon, when broken, will unready itself, while armour, when broken, will automatically be taken off (but the player will still be carrying it).

#### Value

An item's value is the number of gold pieces it is worth. Items sold to the pawn shop in the Towne never bring full price.

#### Weight

An item's weight describes how heavy it is and how hard it is to move. Remember that a player can carry a maximum of eight times his strength. Items you don't want the player to be able to take can be assigned a weight of 9999. The base adventure

program will tell players to leave items alone that have this weight.

#### ItmType

There are five types of items: weapon, armour, treasure, magic, and normal. For a wcapon, enter the number of dice of damage the weapon does per attack. Next enter the companion sides per die. The greater the number of sides, the greater the range of damage the weapon can do. For example, a ten-sided die can do between 0-10 points of damage, depending on the roll. The dice of damage determines how many times the dic is rolled. The separate rolls are added together to give the final damage. Finally, cntcr thc attack bonus, which is a percentage reflecting the basic strength of the wcapon. The greater the percentage, the better the weapon is and more likely it is to inflict damage (score a hit) in battle. An attack bonus of 25% is about maximum for most wcapons. Specially enchanted weapons might have a higher attack bonus.

For armour, enter the defense bonus, which is a percentage relecting the basic strength of thc armour. Thc greater the percentage, the better the armour is and more difficult it is to inflict damage on it. An armour bonus of  $25\%$  is about maximum for most armour.

Treasure is automatically converted into money and added to the player's gold when the player successfully finishes the adventure.

For a magic item, select its power from the list. Next, select the duration for the effect, if applicable. Then, enter the number of charges the item has. For a discussion of the different magic powers, please see Magic Spells  $\&$  Items in the Adventure Design Theory section.

#### Locatn

Choosc this option to set the location of an item. You can choose a room or a monstcr.

#### **Quit**

Sclcct this option to return to the Edit Menu. See the Edit Menu section above for more information.

#### Miscellaneous Menu

This menu is a collection of features that don't fit anywhere else. Let's take a look at thcm:

#### Create adventure

Sclcct this option to prepare a disk for a new adventure. If you have two disk drives, makc sure the "Single/Double drive" option is set to "Double drive". Put a blank disk (or one that's ok to erase) into device  $8$  (if you're using one drive) or device 9 (if you're using two). Press  $E\overline{Z}$  to prepare the disk for use. The designer will format the disk and

create the necessary files for a new adventure.

#### Clear adventure

Use this option to clear the current adventure in memory but not the current library. Make sure you have saved the adventure first if you want to use it later.

#### Single/Double drive

Use this option to set whether you are using one or two disk drives. Two disk drives are useful because you can use device 8 for the designer disk and device 9 for the adventure disk.

If you have a second drive (device 9) turned on when the designer is first loaded, the program will default to double drive operation.

#### Dos commands

Use this option to send commands directly to either disk drive (8 or 9). This feature is useful for scratching and renaming files. To send a command to device 9, preface the command with a "9.", as in "9.s0:myfile" to scratch "myfile".

#### Main menu

Selecting this option returns you to the designer main menu. See the Main Mcnu section above for more information.

 $\equiv$ 

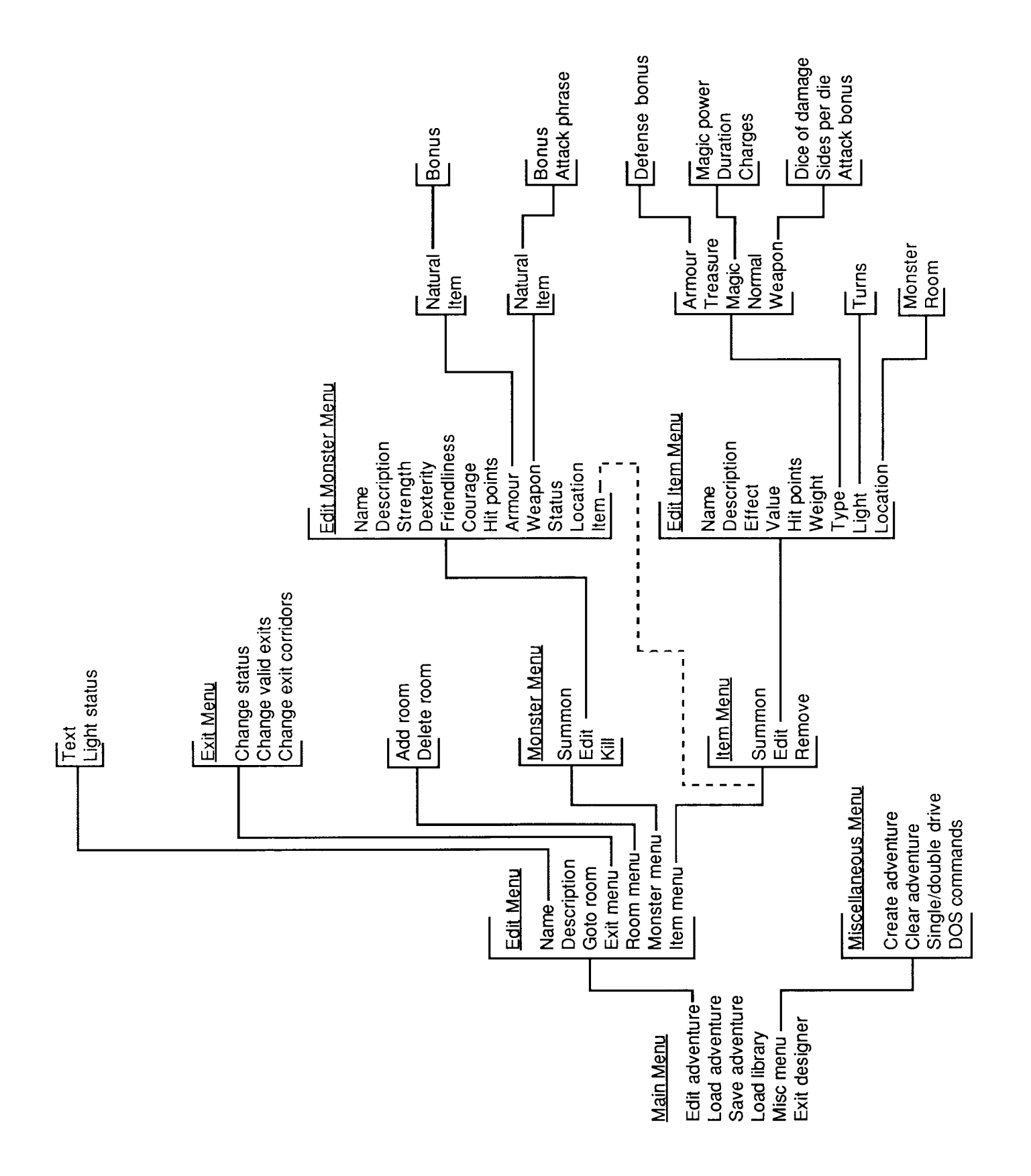

## Appendix A: The Menu Tree

 $\equiv$ 

## Appendix B: Adventure Variables & Formulas

The following is a description of all the variables and formulas used in the Imagery! base adventure program.

#### Standard (Non-array) Variables

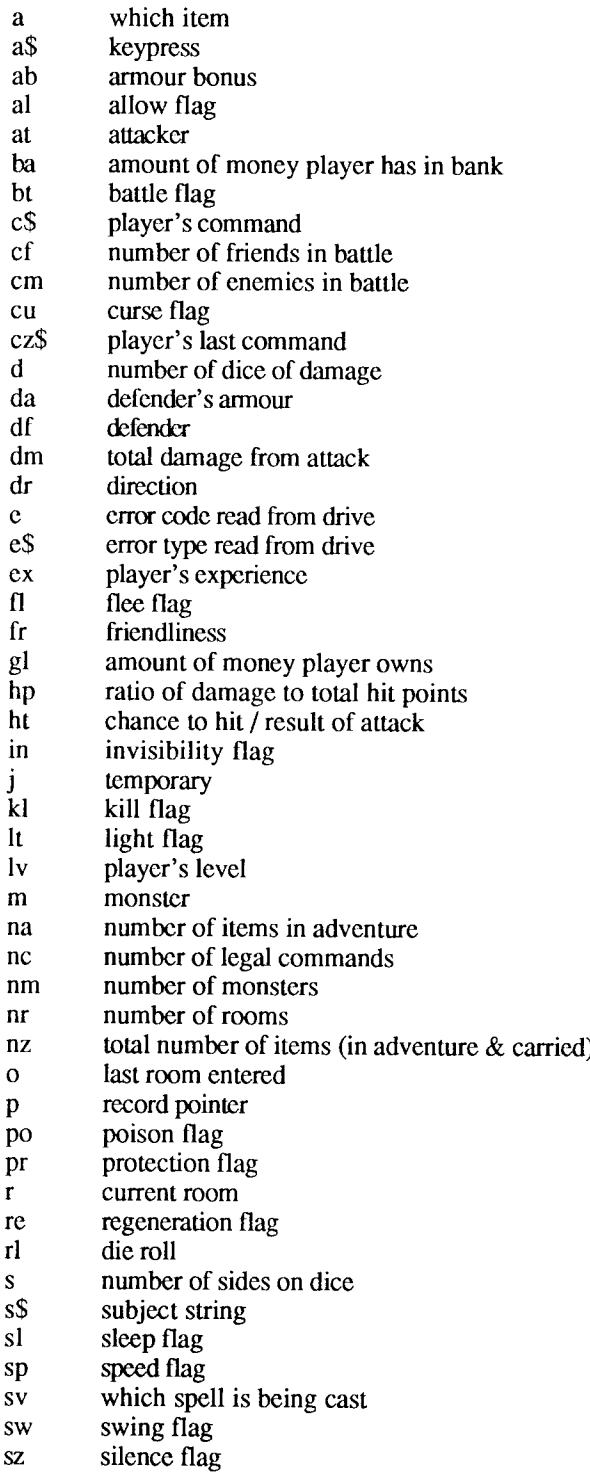

 $\equiv$ 

#### Page 28

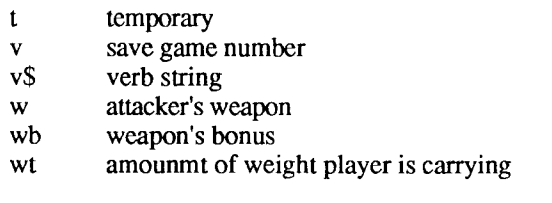

#### Array Variables

an\$(item) ranges from 0 to nz ae\$(item) ranges from 1 to nz ad%(item,attribute) name of each item text description of each item's powers contains all the info for each item

(only attribute subscript shown)

 $0 =$  light flag

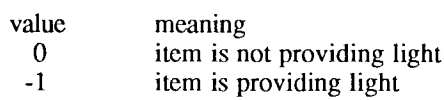

 $1 =$  item's type

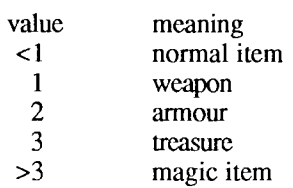

 $2 = item's worth$ 

 $3 = hit points$ 

 $4 = weight$ 

 $5 =$  <item type dependent>

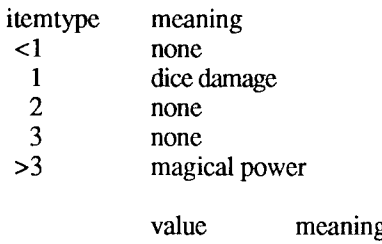

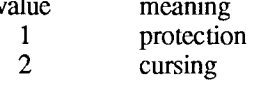

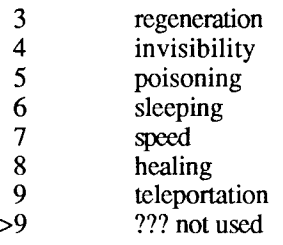

 $6 =$  <item type dependent>

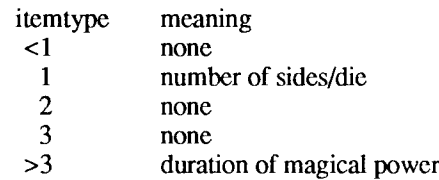

#### $7 =$  <item type dependent>

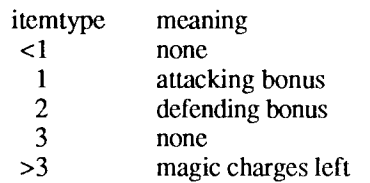

#### $8 =$  light provision

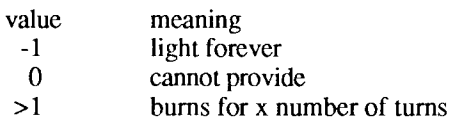

#### $9 = item's$  whereabouts

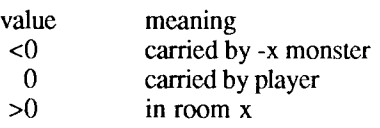

#### c\$(commands) legal commands

- $1 = north$
- $2 =$ east
- $3 =$ south
- $4 = west$
- $5$  = northeast
- $6 =$  southeast
- $7 =$  southwest
- $8 =$  northwest
- $9 = \text{up}$
- $10 =$ down
- $11 = ne$
- $12 = se$
- $13=sw$

 $\blacksquare$ 

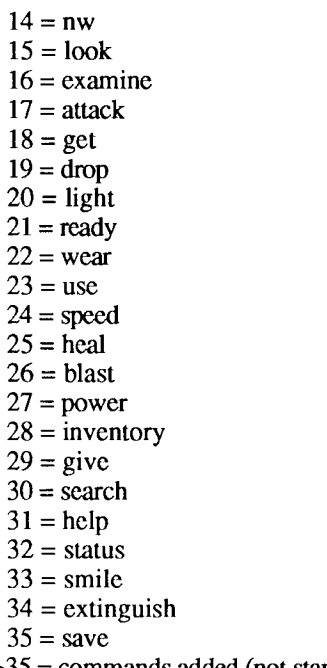

>35 = commands added (not standard)

#### $1\%$ (room) room's light

ranges from 1 to nr

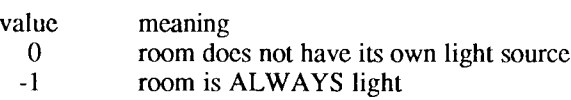

ma\$(monster)

text description of each monster's attack

ranges from I to nm

md%(monster, attribute)

contains all info on each monster

(only attribute subscript shown)

- $0 =$  damage taken
- $1 =$  strength
- $2 =$ agility
- $3 =$  friendliness
- $4 = \text{course}$
- $5 = hit points$

Note that hit points are not decreased when monster is hit instead the damage taken is raised

 $6 =$ armour worn

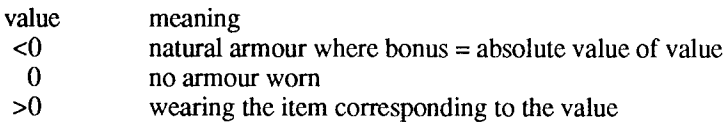

#### Page 3l

 $\equiv$ 

#### $7$  = weapon readied

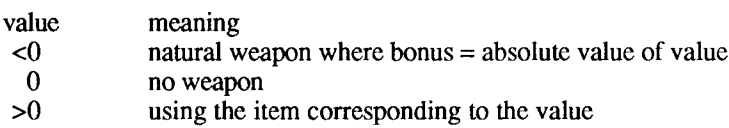

#### 8 = reaction

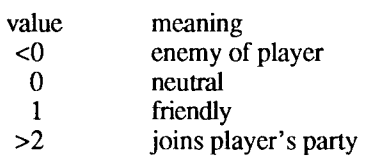

#### $9 =$  status

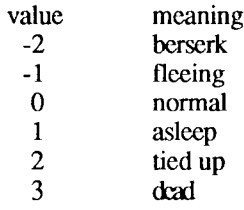

Note that for values less than I the monster is active and for values greater than 0 the monster is incapacitated

 $10 =$  room

ranges from I to nr

 $11 =$  dice of damage if the monster has a natural attack

any number > 0

#### 12 = sides per die

any number  $> 0$ 

#### $13 =$  introduction

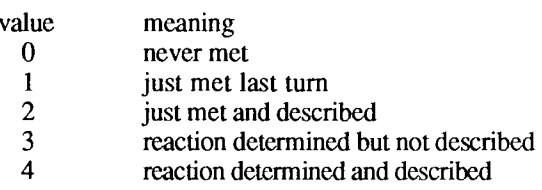

mn\$(monster) name of each monster

ranges from I to nm

rn\$(room)

name of each room

ranges from I to nr

Page 32

rd%(room, exit)

exits for each room

(only exit subscript shown)

 $0 =$  room introduction

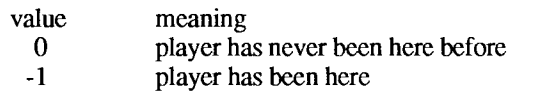

 $1 = north$ 

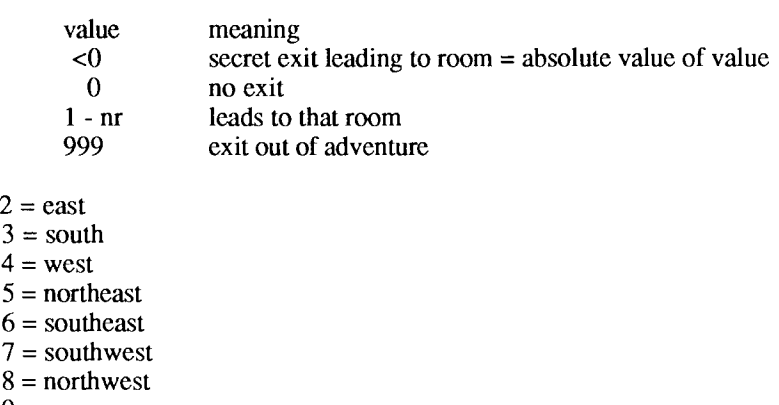

 $9 = \text{up}$  $10 = down$ 

s\$(status+2)

monster's status types

 $0 = \text{berserk}$  $1 =$  fleeing  $2 = normal$  $3 = \text{asleep}$  $4 = t$ ied up  $5 = dead$ 

sa%(spell)

#### player's spell abilities

ranges from 0 - 100%

- $1 = speed$  spell  $2 =$ heal spell
- $3 =$  blast spell

 $4 = power$  spell

#### Formulas

Attacker's chance to hit in battle:

basic chance = attacker's agility  $* 3 +$  attacker's weapon bonus - defender's armour bonus - defender's agility

Modifications:

IF no light THEN chance  $=$  chance  $/2$ 

IF attacker is berserk THEN add random 0-19 to chance

IF defender = player THEN any protection is subtracted; curse is added

IF attacker = player THEN chance = chance  $+ 5 *$  player's level

Once the final chance is computed, a percentage roll is made and:

IF roll > chance THEN attacker missed

IF roll <= chance THEN attacker hit

Note that a roll  $\leq 5$  = a direct hit (double damage) while a roll  $> 98$  = a fumble

Fumble Recovery

1007o chance if natural weapon 50Vo chance if man-made weapon

#### Damage Taken

basic damage = (random I - sides/die), rolled dice of damage times and summed

Modifications:

damage = damage + l/10 attacker weapon bonus - 1/10 defender armour bonus

damage = damage + attacker's strength

IF direct hit THEN damage = damage  $* 2$ 

Note that the weapon, if man-made, takes damage  $= 1/10$  weapon bonus

Also that the armour, if man-made, takes damage  $= 1/10$  armour bonus

#### Page 34

#### Health

health percentage = damage taken  $/$  max hit points

Statcs:

health%  $0-19 = 0k$  $20-39$  = scratched  $40-59$  = lightly wounded  $60-79$  = wounded  $80-89$  = heavily wounded  $90-99$  = critical<br> $100$  = killed  $=$  killed

Experience & Level

player experience = experience +  $2 *$  defeated enemy's max hit points

playcr Icvcl = cxpcricncc / 500

#### Friendliness & Reaction Determination

Monster's friendliness  $=$  initial percentage (an attribute)

#### Modifications:

Friendliness = friendliness + player's charisma (if current room has light) Comparison with two random percentage rolls and conversion to -1 to 2 scale:

IF friendliness > roll #1  $\&$  > roll #2 THEN friendliness = 2 IF friendliness > roll #1 &  $\le$  roll #2 THEN friendliness = 1 IF friendliness  $\le$  roll #1 & > roll #2 THEN friendliness = 0 IF friendliness  $\le$  roll #1 &  $\le$  roll #2 THEN friendliness = -1

Monster's reaction  $=$  initial value (an attribute) where:

 $-32768 - 1 =$  mad (will attack on sight)  $0 =$  neutral (will not attack player)  $1 =$  friendly (will fight with player in current room but not leave)  $2 - 32767 =$  joins party (will fight with player in current room and leave with him)

Modifications:

Monster's reaction = monster's reaction + friendliness Can also be modified by player actions (gifts of money and/or items)

#### Appendix C: Adventure Program Reference

This appendix contains a wealth of information about how an Imagery! adventure actually works. Study this appendix to gain an understanding of the inner workings of your adventures, especially if you want to make special modifications.

#### Program Overview

The Imagery! base adventure program ("adventure") is made up of 6 major parts:

1) initialization routine 2) main loop (command processor) 3) combat routines 4) magic routines 5) routines for each command 6) assorted utility routincs

Execution is passed from either the Towne program ("towne") on the *Imagery!* boot disk or from the program "title" on the adventure disk. The first few lines (65-80) determine whether a new or saved game is being played. If a saved game is being restarted, the variables are read back in and execution jumps to the Main Loop (130).

If a new game is being started, execution jumps to the initialization routine at 3500 and then to the Main Loop.

Most of the execution time is spent in the Main Loop processing commands from the playcr. Branches are made to carry out the player's commands.

#### Data Files

Each base adventure program has eight unique data files, each of which contains a different part of the information making up the adventure. The files are:

- 1) advent.name adventure name, author's name, and intro text. Note that this file is not used by "adventure"- only by the "towne" and "title" programs.
- 2) advent.desc number of rooms, monsters,  $\&$  items in the adventure
- 3) room.name short description, light status, and exits for each room
- 4) room.desc long room descriptions
- 5) monster.name monster names & attributes
- 6) monster.desc monster descriptions
- 7) item.name item names, effects, & attributes
- 8) item.desc item descriptions

The player's data is stored in a temporary file with the name of the character preceded

by a "+". It is erased as soon as the data is read in.

#### New Commands

New commands can be added to "adventure" after line 7700. Please make sure you have a very good understanding of how everything works before trying this. Notice that you wilf need to add any new commands to the command list as well as increase the number of legal commands (lines 3700-3740).

Keep in mind that existing commands often can be modified rather than creating new ones. Try to avoid duplicate commands or ones that are used only once or twice in the adventure.

#### Pseudo-Code Listing

- 65 PRINT color black:CLR variables:OPEN error channel:PEEK character number:OPEN save game file  $(V=0$  for new game, file will never be found)
- 70 INPUT from error channel:IF file not found THEN CLOSE file:GOTO 3500 (start new game)
- 75 IF any other error then CLOSE file:CLOSE error channel:END (This is not supposed to happen!)
- 80 SYS ML routine to read variables back in:CLOSE file:scratch save game file:GOTO 130 (resume saved game)
- 100 **\*\*\* MAIN LOOP \*\*\***
- 
- 110 PRINT press space<br>120 GET keypress:IF no 120 GET keypress:IF no press THEN 120<br>130 PRINT clear screen
- PRINT clear screen
- 140 GOSUB 1000 (magic routines)<br>150 GOSUB 1300 (light routine)
- 150 GOSUB 1300 (light routine)<br>160 GOSUB 1400 (room descript
- 160 GOSUB 1400 (room description routine)<br>170 GOSUB 1500 (move monsters routine)
- GOSUB 1500 (move monsters routine)
- 180 **GOSUB 1600 (display monsters routine)**<br>190 **GOSUB 1900 (display artifacts routine)**
- 190 GOSUB 1900 (display artifacts routine)<br>200 GOSUB 2000 (check combat routine)
- GOSUB 2000 (check combat routine)

#### 500 **\*\*\* INPUT COMMAND FROM PLAYER \*\*\***

- 510 IF player is asleep THEN PRINT sleep:GOTO 110<br>520 INPUT command string:IF this is the same comma
- INPUT command string: IF this is the same command as last time THEN
- PRINT command (This is if player just presses RETURN)
- 530 Set last command = current command<br>540 IF the leftmost character is a space TI
- 540 IF the leftmost character is a space THEN remove it:GOTO 540<br>550 Initialize counter
- Initialize counter
- 560 IF the space separating the words is found THEN 590<br>570 Increment counter:IF not at end of command string T
- Increment counter:IF not at end of command string THEN 560
- 580 Verb string = left portion of command string: counter: subject string = nuILGOTO 600
- $590$  Verb string = left portion of command stringsubject string = right portion of command string:clear counter
- 600 IF leftmost character of subject string is a space THEN remove it:GOTO 600
- 610 Increment counter:IF left portion of a legal command = command string THEN 640
- 620 IF counter < number of legal commands THEN 610<br>630 PRINT can't understand:GOTO 520
- 
- $640$  IF the command number < 15 THEN 5000 (This is a movement command)
- 650 Subtract 14 from command number:ON command number GOTO 5100,5200,5300,5400,5600,5800,5900,6000,6100,6300,6400,6500
- 660 Subtract 12 from command number:ON command number GOTO 6600,6700,6800,7100,7200,7300,7400,7500,7600
- 670 STOP (This line should never be reached)
- 1000 **\*\*\* MAGIC/POWERS ROUTINE \*\*\***
- 
- 1010 IF no speed THEN 1050<br>1020 Decrement speed counte 1020 Decrement speed counter:IF still speed left THEN 1050<br>1030 Player's agility is now halved (back to normal)
- 
- 1030 Player's agility is now halved (back to normal)<br>1040 IF random chance THEN PRINT speed expire 1040 IF random chance THEN PRINT speed expired<br>1050 IF no protection THEN 1080
- 1050 IF no protection THEN 1080<br>1060 Decrement protection:IF still
- 1060 Decrement protection:IF still protected THEN 1080<br>1070 IF random chance THEN PRINT protection wore
- 1070 IF random chance THEN PRINT protection wore off 1080 IF no curse THEN 1110
- 1080 IF no curse THEN 1110<br>1090 Decrement curse:IF still
- 1090 Decrement curse:IF still cursed THEN 1110<br>1100 IF random chance THEN PRINT curse go
- 1100 IF random chance THEN PRINT curse gone<br>1110 IF not invisible THEN 1140
- 1110 IF not invisible THEN 1140<br>1120 Decrement invisibility:IF sti
- 1120 Decrement invisibility:IF still invisible THEN 1140<br>1130 PRINT now visible
- 
- 1130 PRINT now visible<br>1140 IF no poison THEN 1140 IF no poison THEN 1180<br>1150 Decrement poison:increm
- 1150 Decrement poison:increment player's damage<br>1155 IF player's damage = player's health THEN
- IF player's damage  $=$  player's health THEN PRINT poison kills you:GOTO 3070 (game over)
- 
- 1160 IF still poisoned THEN 1180<br>1170 IF random chance THEN Pl 1170 IF random chance THEN PRINT poison gone<br>1180 IF not regenerating THEN 1200
- 1180 IF not regenerating THEN 1200<br>1190 Decrement regeneration: decreme
- 1190 Decrement regeneration: decrement player's damage:<br>1195 IF no damage left THEN stop regenerating: damage
- IF no damage left THEN stop regenerating:damage  $= 0.1F$  random chance THEN PRINT regenerated
- 1200 IF not asleep THEN RETURN<br>1210 Decrement sleep:IF still asleep T
- Decrement sleep:IF still asleep THEN RETURN
- IZ20 PRINT wake up:RETURN
- $1300$  \*\*\* LIGHT ROUTINE \*\*\*
- 1310 Light flag = dark:IF room is naturally lit THEN light flag = light  $1315$  FOR item = 1 TO number of items in adventure:IF item is not lit THEN
- 1350
- 1320 IF item is lit (but not forever) THEN decrement burn counter:IF item burned out THEN 1360
- 1340 IF item is in this room OR player is carrying it THEN light flag = light
- 1350 NEXT item:RETURN
- 1360 IF item is in room OR player is carrying it THEN PRINT it went out
- 1370 Item's burn counter =  $0$ item's light = out:GOTO 1350

#### 1400 \*\*\* ROOM DESCRIPTION \*\*\*

- 1410 IF no light THEN PRINT too dark:RETURN
- 1420 IF player has been here before THEN PRINT short description:GOTO 1440
- 1430 OPEN room description file:record pointer = room:GOSUB 4800:set flag that player has been here before
- 1440 PRINT exits: FOR exit  $= 1$  TO 10
- 1450 IF visible exit in this direction THEN PRINT exit
- 1460 NEXT exitPRINT:RETURN
- 1500 \*\*\* MOVE MONSTERS \*\*\*
- 1510 FOR monster = 1 TO total number of monsters:IF monster's reaction = friendly THEN IF monster's status  $=$  normal THEN monster's room  $=$ current room
- 1530 IF monster's status = berserk AND monster's room  $\sim$  current room THEN 1580
- 1540 IF monster's room  $\infty$  current room OR 10% chance OR monster's status  $\degree$  fleeing THEN 1570
- 1550 Direction = random number from 0 to 11:IF direction = 11 THEN 1570 (don't move at all)
- 1555 IF no exit in that direction THEN 1550 (try another direction)
- 1560 PRINT monster flees: monster's room  $=$  room out the exit
- 1570 NEXT monster:RETURN
- 1580 Monster's room = current room:IF monster's reaction is bad THEN PRINT monster chasing:GOTo 1570
- 1590 Monster's reaction =  $normal: GOTO1570$
- 1600 \*\*\* DISPLAY MONSTERS \*\*\*
- 1610 Battle flag = off:FOR monster = 1 TO total number of monsters:IF monster's room  $\infty$  current room THEN 1700
- 1620 IF monster's reaction  $=$  bad AND monster's status  $=$  normal or berserk AND player is not invisible THEN battle flag  $=$  on
- 1630 Temp = monster's introduction: description flag = off: IF temp = just met OR temp = described only AND monster's status = aware AND player is not invisible THEN GOSUB 1750:temp = temp  $+ 2$
- 1640 IF temp = never met THEN temp = just met
- 1650 IF temp  $=$  just met OR temp  $=$  reaction determined only THEN IF light  $flag = light THEN increment temp:GOTO 1710$
- 1670 IF light THEN PRINT monster's status; monster is here
- 1680 IF reaction was determined THEN GOSUB <sup>1830</sup>
- 1690 Monster's introduction = temp
- 1700 NEXT monster:PRINT:RETURN
- 1710 OPEN monster description file: record pointer  $=$  monster: GOSUB 4800 (print monster desc):GOTO1670
- 1750 **\*\*\* DETERMINE MONSTER'S REACTIONS \*\*\***
- 1760 Friendliness = monster's friendliness plus player's charisma (if light):IF
- $f$ riendliness  $>$  random chance THEN 1790 1770 IF friendliness  $>$  random chance THEN friendliness = neutral:GOTO 1810<br>1780 Friendliness = mean:GOTO 1810
- 
- 1780 Friendliness = mean:GOTO 1810<br>1790 IF friendliness > random chance IF friendliness  $>$  random chance THEN friendliness = joins party:GOTO 1810
- 
- 1800 Friendliness = friends<br>1810 Monster's reaction =  $\sigma$ Monster's reaction = old reaction + friendliness:IF light THEN desc flag = on
- 
- 1820 RETURN<br>1830 IF monste: 1830 IF monster's reaction < 0 THEN PRINT monster mad:RETURN<br>1840 IF monster's reaction = 0 THEN PRINT monster neutral:RETUI
- 1840 IF monster's reaction = 0 THEN PRINT monster neutral:RETURN 1850 IF monster's reaction = 1 THEN PRINT monster friends:RETURN
- 1850 IF monster's reaction = 1 THEN PRINT monster friends:RETURN<br>1860 IF monster's reaction > 1 THEN PRINT monster joins party:RETU
- IF monster's reaction > 1 THEN PRINT monster joins party:RETURN
- 19OO \*\*\* ITEM DISPLAY \*\*\*
- 1910 IF no light THEN RETURN<br>1920 FOR item = 1 TO total number
- FOR item  $= 1$  TO total number of items:IF item's room  $=$  current room ]'HEN <sup>1940</sup>
- 1930 **NEXT** item:RETURN<br>1940 **PRINT** broken or not
- PRINT broken or nothing
- 1950 PRINT lit or nothing; item is here:GOTO <sup>1930</sup>
- 2000 **\*\*\* COMBAT ROUTINE \*\*\***
- 2010 IF no battle THEN RETURN
- 2020 Battle = off:number of friends in battle = 0:number of enemies in battle =  $QFOR$  monster = 1 TO total number of monsters
- $2030$  IF monster's reaction = friendly AND monster's room = current room AND monster's status  $=$  aware THEN increment number of friends: store in friend array
- 2040 IF monster's reaction  $=$  bad AND monster's room  $=$  current room AND monster's status  $=$  aware THEN increment number of enemies: store in enemy array
- 2050 NEXT monster:IF no enemies THEN 2070<br>2060 FOR Z = 1 TO number of enemies:attacker
- FOR  $Z = 1$  TO number of enemies: attacker = enemy array:defender = random friend:GOSUB 2100NEXT Z
- 
- 2070 IF no friends THEN 2090<br>2080 FOR  $Z = 1$  TO number of FOR  $Z = 1$  TO number of friends: attacker = friend array:defender = random enemy:GOSUB 2100:NEXT Z
- 2O9o RETURN
- $2100$  \*\*\* ATTACK ROUTINE \*\*\*
- 2110 GOSUB 2200 (check if it's legal to swing)<br>2120 IF swing allowed THEN GOSUB 2400 (sv
- 2120 IF swing allowed THEN GOSUB 2400 (swing weapon)<br>2130 IF hit flag < 0 THEN GOSUB 2900 (fumble)<br>2140 IF hit flag > 0 THEN GOSUB 2600 (apply damage)
- 
- 
- 2150 IF swing allowed THEN GOSUB 2800 (damage report)

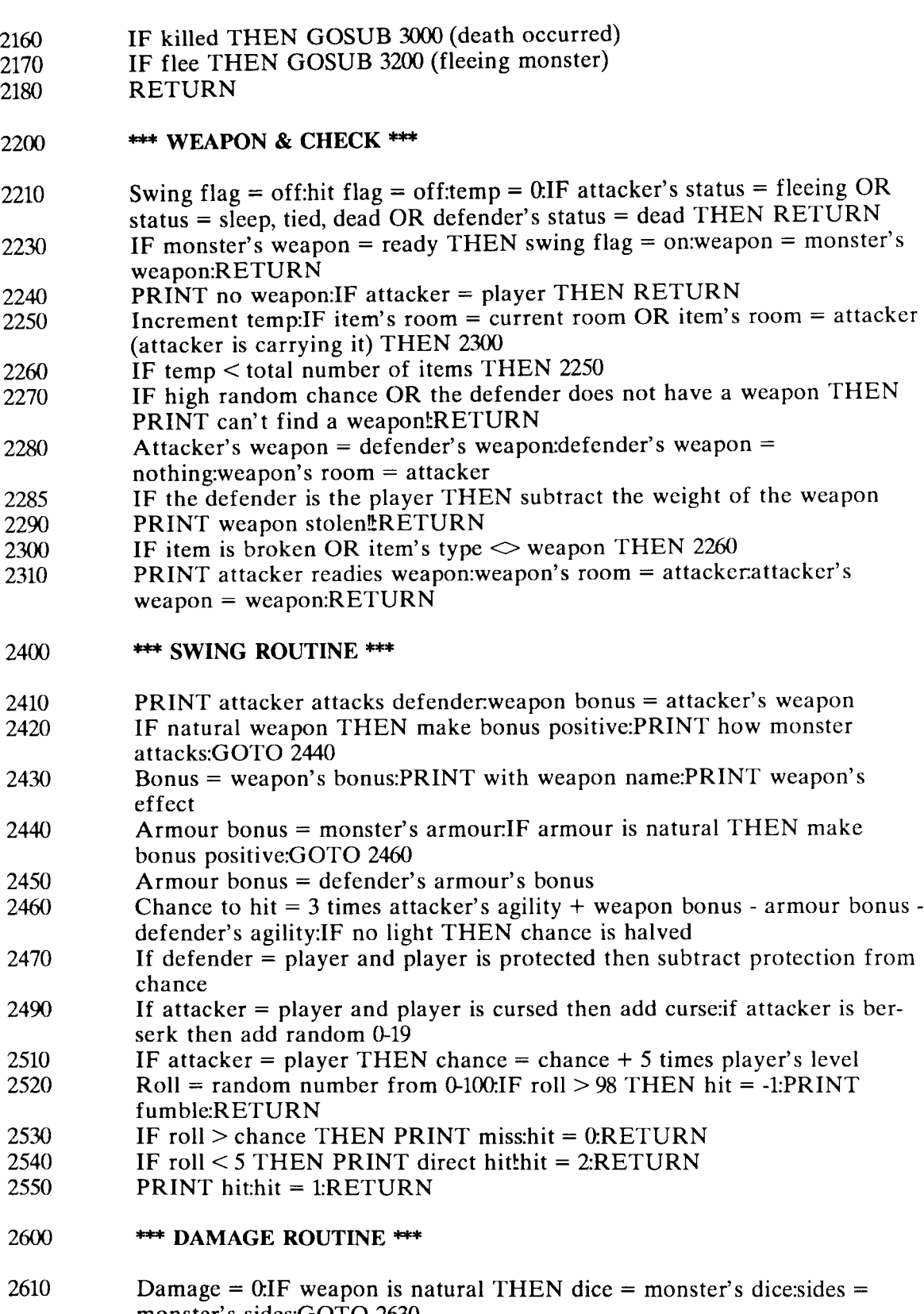

monster's sides:GOTO 2630<br>2620 Dice = weapon's dice:sides = weapon's sides

- FOR temp  $= 1$  TO dice:damage  $=$  random roll:NEXT temp:damage  $=$  dam-2630 age + tenth of weapon's bonus - tenth of armour's bonus Damage = damage + attacker's strength bonus: damage = damage times hit 2635  $(1=normal or 2=double)$ : IF defender's status = sleeping THEN status = normal IF no damage THEN PRINT blow bounces:GOTO <sup>2655</sup> 2640 Monster's damage  $=$  monster's damage  $+$  damage 2650 IF weapon is natural THEN <sup>2670</sup> 2655<br>2660 Item's points  $=$  item's points - tenth of bonus IF no more points THEN PRINT it brokelattacker's weapon  $=$  0:item's 2665  $light = off$ Armour = defender's armour.IF armour is natural THEN RETURN 2670 Item's points  $=$  item's points - tenth of bonus 2680 IF no more points THEN PRINT armour falls off!monster's armour  $= 0$ 2690 RETURN 2700 \*\*\* DAMAGE REPORT \*\*\* 2800 Health percentage = monster's damage / monster's health 2810 2820 Kill flag = off:flee flag = off:IF monster's courage  $\leq$  health% AND defender  $\Diamond$  player THEN flee flag = on IF health $\% > 99$  THEN PRINT killed:kill flag = on:RETURN 2830 IF health $\% > 89$  THEN PRINT critical:RETURN 2840 IF health $\%$  > 79 THEN PRINT heavily wounded:RETURN 2850 2860 IF health $\% > 59$  THEN PRINT wounded:RETURN IF health $\% > 39$  THEN PRINT lightly wounded:RETURN 2870 2880 IF health $\%$  > 19 THEN PRINT scratched:RETURN 2890 PRINT good health:RETURN \*\*\* FUMBLE ROUTINE \*\*\* 29m IF random 50% chance OR monster's weapon is natural THEN PRINT 2910
- recovered:RETURN PRINT dropped weapon's room = current room: monster's weapon = none:IF attacker = player THEN weight carried = weight - weapon's weight 2930
- Weapon's light  $=$  off:RETURN 2940
- \*\*\* DEFENDER KILLED \*\*t 3000

IF attacker = player THEN GOSUB 3300 (experience) 3010

- Monster's status = dead meat:FOR temp = 1 TO total number of items:IF item's room  $=$  defender THEN item's room  $=$  current room 3020
- NEXT temp:flee flag = off:kill flag = off:IF defender  $\Diamond$  player THEN RETURN 3030
- PRINT press space 3040
- GET keypress:IF no press THEN 3050 3050
- PRINT you're dead! 3060
- PRINT insert Imagery! disk 3070
- PRIN'f press FL 3080
- GET keypress: IF key  $\leq$  F1 THEN 3090 3090
- GOSUB 49OOCLOSE error channel:PRINT load title 3100
- 
- 3110 POKE returns into keyboard buffer:END

#### $3200$  \*\*\* FLEE ROUTINE \*\*\*

## $3210$  Roll = random:IF roll <  $20\%$  THEN 3270<br> $3220$  IF roll <  $40\%$  THEN PRINT freezes!mon

- $3220$  IF roll < 40% THEN PRINT freezestmonster's status = normal:RETURN  $3230$  IF roll < 65% THEN RETURN (no effect)
- 3230 IF roll  $\lt65\%$  THEN RETURN (no effect)<br>3240 Direction = random 0-11:IF direction = 11 T
- $3240$  Direction = random 0-11:IF direction = 11 THEN RETURN  $3250$  PRINT defender flees
- 
- 3250 PRINT defender flees<br>3260 Defender's room = room
- 3260 Defender's room = room out exitmonster's status = fleeing:RETURN<br>3270 PRINT defender goes berserktmonster's courage = 100:monster's status PRINT defender goes berserktmonster's courage =  $100$ monster's status = berserk
- 3280 RETURN

#### 3300 **\*\*\* GAIN EXPERIENCE \*\*\***

- 3310 Exp = exp + twice defender's max health:PRINT points earned<br>3320 Temp = current level:level = exp / 500:IF new level = old level .
- $Temp = current level: level = exp / 500$ IF new level = old level THEN RETURN
- $3330$  PRINT raised a levelltemp = random 2-8
- 3340 PRINT hit points gained: player's hp = player's hp + temp 3350 Flash border: RETURN
- 3350 Flash border:RETURN
- 3500 \*\*\* INITIALIZE GAME \*\*\*
- 
- 3510 PRINT waking monsters<br>3520 OPEN advent.desc file:IN OPEN advent.desc file:INPUT number of items, number of monsters, number of rooms:CLOSE file
- 3530 DIM array for room names, room exits, room light, monster attributes, monster names, monster attack descriptions
- 3540 OPEN characters file:INPUT player's name, experience, gold, gold in bank, spell <sup>1</sup>
- 3550 INPUT spcll 2, spell 3, spell 4, playcr's strength, agility, charisma, hit points
- $3560$  INPUT number of items carried: total number of items = items carried + items in adventure:DlM array for item names, item attributes, item effects: IF total number of items  $=$  number of items from the adventure (player has no items) THEN 3580
- $3570$  FOR item = items in adventure  $+1$  TO total items:INPUT item's name, item's effect: FOR temp = 1 TO  $9.1$  INPUT item's attributes: NEXT temp, item
- 3580 CLOSE file:PRINT scratch file<br>3590 OPEN monster file:FOR temp =
- OPEN monster file:FOR temp  $= 1$  TO total monsters:INPUT monster's name, monster's attack desc
- $3600$  FOR temp = 1 TO 12INPUT monster's attributes:NEXT temp, monster:CLOSE file
- 3610 OPEN room file:FOR room = 1 TO total rooms:INPUT room's name, room's light
- 3620 FOR temp = 1 TO 10.INPUT room's exits:NEXT temp, room:CLOSE file<br>3630 OPEN item file:FOR item = 1 TO total items (not carried):INPUT item's
- OPEN item file:FOR item  $= 1$  TO total items (not carried):INPUT item's name, item's effect
- 3640 FOR temp = 1 TO 9. INPUT item's attributes:NEXT temp, item:CLOSE file
- 3650 Current room = 1: non-existent items = nothing: player's level =  $\exp/500$
- weight:NEXT item:weight = weight + amount of gold  $/ 100$
- READ number of commands: DIM command array: FOR temp  $= 1$  TO total commands:READ command:NEXT temp:GOSUB 4700:GOTO 130 3700
- DATA number of commands 3770
- DATA directions (these MUST be the first 14 data items for the move routine to work) 3720
- DATA commands 3730
- DATA commands 3740

#### **\*\*\* READ EFFECTS \*\*\*** 4000

OPEN effects file: record pointer  $=$  effect: GOSUB 4800 (print item effect):RETURN 4010

#### \*+\* ITEM NUMBER \*\*\* 4100

- $Item = max item: IF subject = null THEN PRINT verb: INPUT$ subject:GOTO 4110 4110
- IF leftmost character =  $$$  (for gold) THEN item = -1:RETURN 4720
- IF left portion of item's name  $=$  subject THEN RETURN 4130
- Decrement item:IF more to check THEN <sup>4130</sup> 4140
- PRINT not recognized:RETURN 4150
- \*\*\* CHECK FOR ALLOW \*\*\* 4200
- Allow flag = on:monster =  $0$ IF invisible flag = on THEN RETURN 4210
- Increment monster. IF monster's room  $=$  current room AND monster's status = aware THEN  $4250$ 4220
- IF more to check THEN <sup>4220</sup> 4230
- RETURN 4240
- IF monster's intro shows reaction not determined yet OR monster's reaction is bad THEN allow  $=$  off:RETURN 4250
- GOTO 4230 4260
- \*\*\* MONSTER NUMBER \*\*\* 4300
- Monster  $= -1$ :IF subject  $=$  null THEN PRINT verb:INPUT subject:GOTO 4310 4310
- Increment monster: IF left portion of monster's name  $=$  subject THEN RETURN 4320
- IF more to check THEN <sup>4320</sup> 4330
- $Monster = -1$ : PRINT never heard: RETURN 4340
- \*\*\* CAST SPELL \*\*\* 4400
- $Temp = off: IF random chance < spell>split$   $THEN$   $temp = on:RETURN$ PRINT failed:RETURN 4410 4420
- $4430$  \*\*\* REDUCE SPELL CHANCE \*\*\*
- 4440 Spell ability = spell ability  $/$  2GOTO 110
- 4500 **\*\*\* LEAVING ADVENTURE \*\*\***
- 4510 PRINT you want to?
- 4520 GET keypress: IF no press THEN 4520<br>4530 IF keypress  $\Diamond$  y THEN current room
- 4530 IF keypress  $\Leftrightarrow$  y THEN current room = last room:GOTO 130<br>4540 PRINT made it out!!
- 4540 PRINT made it out!!<br>4550 PRINT insert disk
- PRINT insert disk
- 4560 PRINT press F1
- 
- 4570 GET keypress:IF press  $\leq$  F1 THEN 4570<br>4580 Items carried = 0:FOR item = 1 TO total i Items carried =  $0.$  FOR item = 1 TO total items:IF item's type = treasure and item's room = player THEN gold = gold + treasure value: item's room  $=$  first room (drop it)
- 4590 IF item's room = player THEN increment items carried<br>4600 NEXT item:GOSUB 4900:OPEN character file:PRINT pl
- NEXT item:GOSUB 4900:OPEN character file:PRINT player name
- 4610 PRINT exp, gold, gold in bank:FOR spell  $= 1$  TO 4:IF some spell ability left THEN ability =  $100\%$  (full strength)
- 4620 PRINT spell ability:NEXT spell:FoR temp = 1TO 3:PRINT player's attributes:NEXT temp:PRINT hit points
- 4630 PRINT items carried:IF none THEN CLOSE file:GOTO <sup>4670</sup>
- 4640 FOR item = 1 TO total items: IF item is not owned THEN 4660<br>4650 PRINT item's name, item's effect: FOR temp = 1 TO 9: PRINT i
- PRINT item's name, item's effect:FOR temp  $= 1$  TO 9.PRINT item's attributes:NEXT temp
- 4660 NEXT item:CLOSE file:CLOSE error channel<br>4670 PRINT load towne
- 
- 4680 POKE returns into keyboard buffer
- 4700  $***$  STRIP # SIGNS  $***$
- 4710  $FOR$  item = 1 TO total items<br>4720 IF leftmost character in name
- IF leftmost character in name  $=$  # THEN remove #:GOTO 4720
- 4730 NEXT item
- 4740  $***$  ADD # SIGNS  $***$
- 4750 FOR item = total TO second STEP -1:count =  $0$ :FOR temp = item TO first item STEP -1
- 4760 IF item's name = another item's name THEN increment countadd count number of  $#$  signs to name
- 4770 NEXT temp, item:RETURN
- 4800  $***$  POSITION POINTER  $***$
- 4810 PRINT pointer:SYS ML to read record:CLOSE file:RETURN
- 4900 **\*\*\* CHECK DISK \*\*\***
- 4910 OPEN buffer:PRINT read sector:PRINT move pointer<br>4920 GET disk ID:CLOSE buffer:IF ID = IM THEN RETU
- GET disk ID:CLOSE buffer:IF  $ID = IM$  THEN RETURN

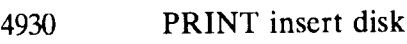

- 4940 Pause:PRINT erase<br>4950 GET key:IF no key
- 4950 GET key: IF no key THEN 4930<br>4960 GOTO 4910
- GOTO 4910

#### 5000 **\*\*\* MOVE \*\*\***

- 5010 IF no light THEN PRINT scary in dark<br>5020 IF command > 10 THEN command = co
- $5020$  IF command  $> 10$  THEN command = command 6 (for abbreviations)<br> $5030$  Temp = room's exit: IF temp is not a legal exit THEN PRINT can't go
- $Temp = room's exit IF temp is not a legal exit THEN PRINT can't go that$ way:GOTO 110
- 5040 IF old room  $\leq$  temp THEN GOSUB 4200.IF NOT allowed THEN PRINT monster blocks exit:GOTO <sup>110</sup>
- 5050 Old room = current room: current room = temp:IF current room =  $999$ THEN PRINT congrats: GOTO 4500 (made it out)
- 5060 GOTO <sup>130</sup>
- $5100$  \*\*\* LOOK \*\*\*
- 5110 IF NOT light THEN PRINT it's black:GOTO 110<br>5120 Room's intro = 0 (never been in room):GOTO 130
- Room's intro  $= 0$  (never been in room):GOTO 130

#### $5200$   $***$  EXAMINE ITEM  $***$

- 5210 IF NOT light THEN PRINT hard to see it:GOTO 110<br>5220 GOSUB 4100 (get item number):IF no item THEN 110
- 5220 GOSUB 4100 (get item number):IF no item THEN 110<br>5225 IF item = -1 THEN PRINT it's money:GOTO 110
- 5225 IF item = -1 THEN PRINT it's money:GOTO 110<br>5230 IF item's room is not player AND item's room  $\leq$
- IF item's room is not player AND item's room  $\infty$  current room THEN PRINT can't find it:GOTO <sup>110</sup>
- 5240 IF item was not brought into the adventure by the player THEN OPEN item desc file:PRINT:record pointer  $=$  item:GOSUB 4800 (print item descrGOTO 110
- 5250 PRINT can only examine items found in adventure:GOTO <sup>110</sup>
- 5300 \*\*\* PLAYER ATTACK \*\*\*
- 5310 IF NOT light THEN PRINT swing in the dark:GOTO 110<br>5320 GOSUB 4300 (check for legal target):IF not a legal monste
- GOSUB 4300 (check for legal target) IF not a legal monster to attack THEN <sup>110</sup>
- 5330 IF monster's room  $\infty$  current room THEN PRINT suffering from delusions?:GOTO 110
- 5340 IF monster's status = dead THEN PRINT it's dead all ready!GOTO 110<br>5350 Attacker = player:Defender = monster:monster's reaction = monster's re
- Attacker = player.Defender = monster:monster's reaction = monster's reaction - 5:GOSUB 2100 (attack):GOTO 110
- 5400 **\*\*\* GET ITEM \*\*\***
- 5410 IF NOT light THEN PRINT bumped your head:GOTO 110<br>5420 GOSUB 4100 (get item number):IF no item THEN 110
- 5420 GOSUB 4100 (get item number):IF no item THEN 110<br>5430 IF item < 0 THEN PRINT no money here:GOTO 110
- IF item  $< 0$  THEN PRINT no money here:GOTO 110
- 5440 IF item's room  $\infty$  current room THEN PRINT not here:GOTO 110<br>5450 IF item's weight = 9999 THEN PRINT leave it alone:GOTO 110
- IF item's weight =  $9999$  THEN PRINT leave it alone:GOTO 110

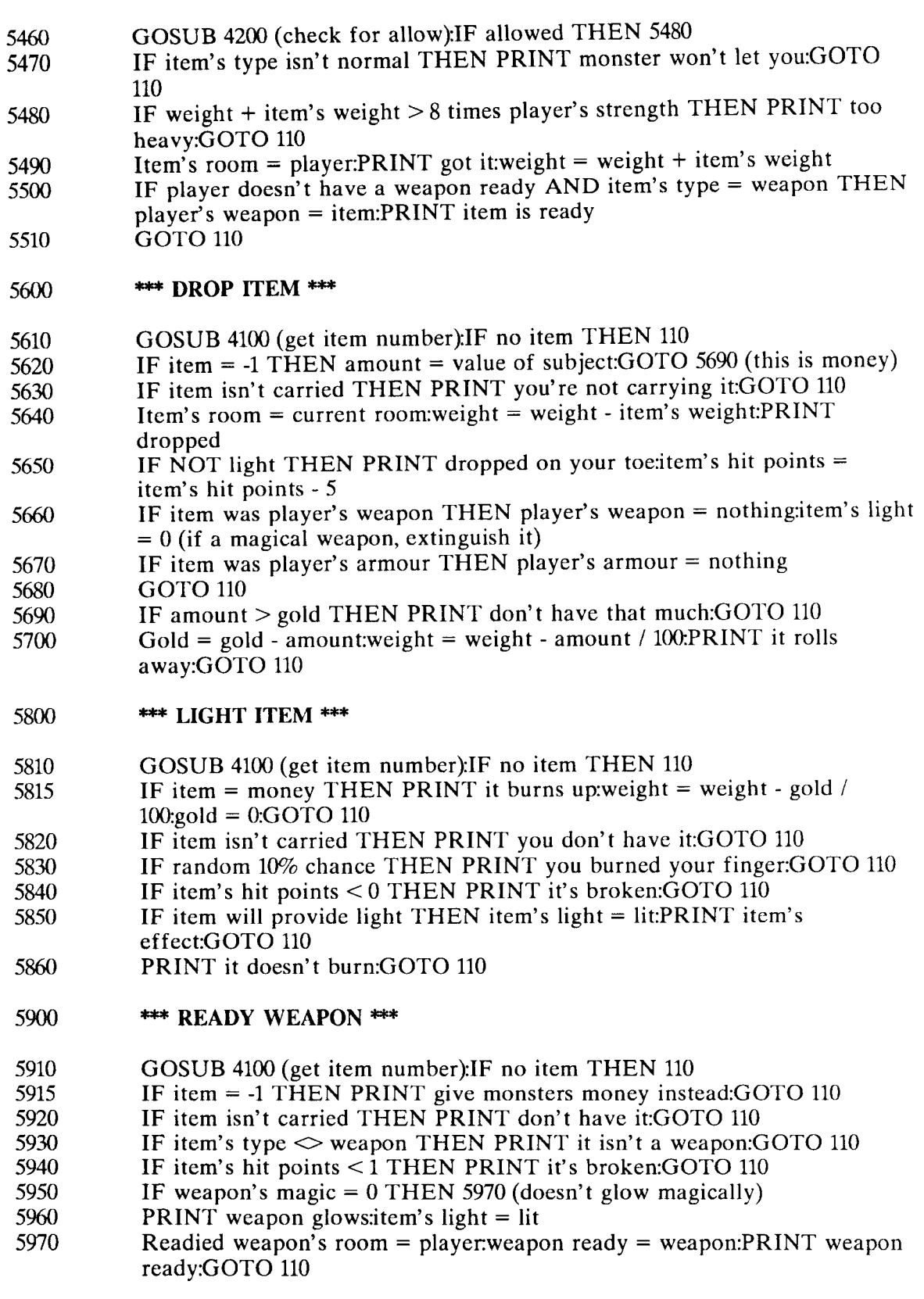

6000  $***$  WEAR ARMOUR  $***$ 

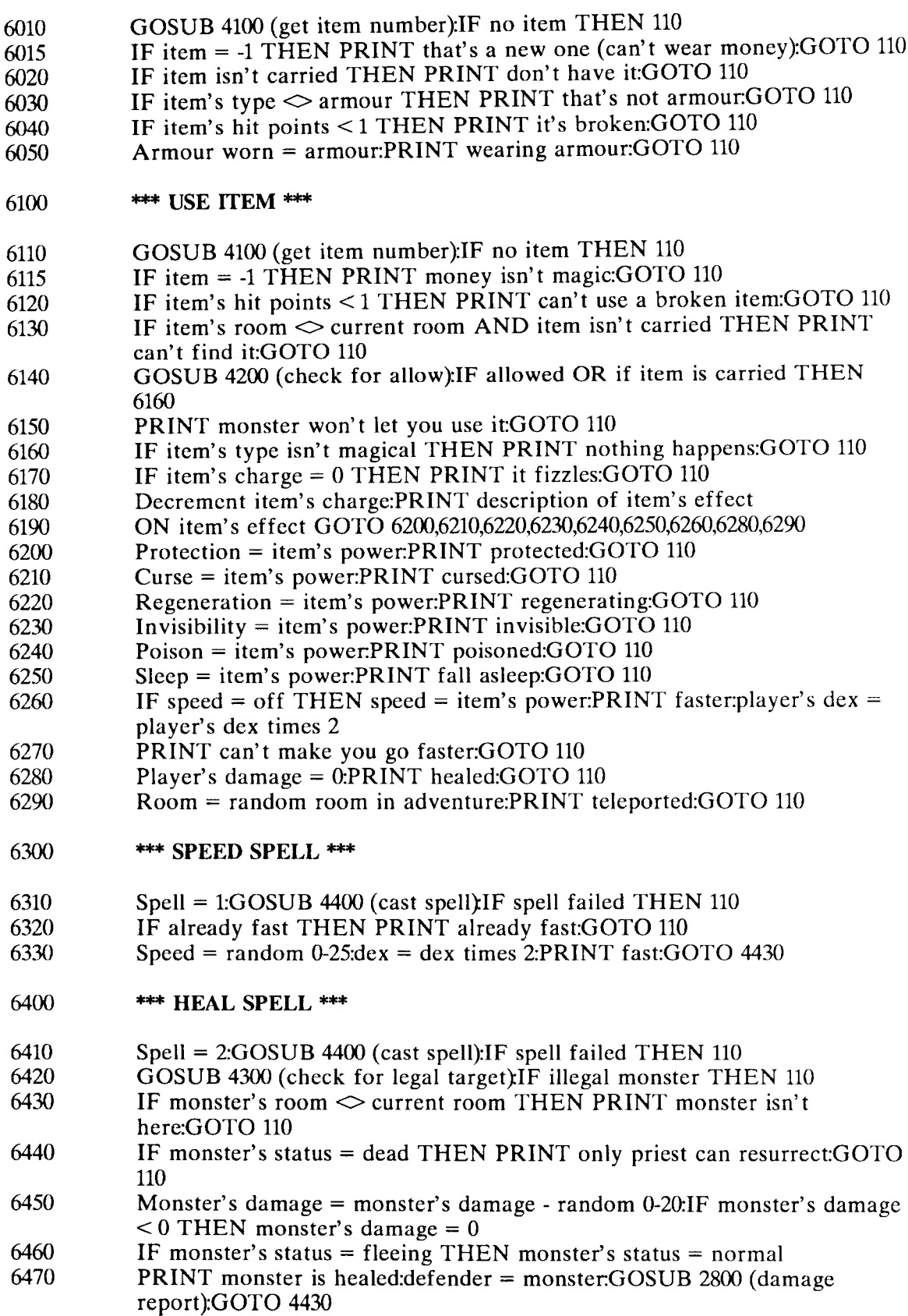

#### 6500 \*\*\* BLAST SPELL \*\*\*

- 6510 IF NOT light THEN PRINT it's too dark:GOTO 110<br>6520 Spell = 3:GOSUB 4400 (cast spell):IF spell failed THE
- $6520$  Spell = 3:GOSUB 4400 (cast spell): IF spell failed THEN 110<br> $6530$  GOSUB 4300 (check for legal target): IF illegal monster TH
- 6530 GOSUB 4300 (check for legal target): IF illegal monster THEN 110<br>6540 IF monster's room  $\infty$  current room THEN PRINT it isn't here: G
- 6540 IF monster's room  $\sim$  current room THEN PRINT it isn't here:GOTO 110<br>6550 PRINT you blast him
- 6550 PRINT you blast him<br>6560 Monster's reaction = 1
- Monster's reaction = monster's reaction 5:monster's damage = monster's  $\text{ damage} + 0.10$  times player's level
- 6570 Defender: monster:GOSUB 2150 (damage report):GoTo <sup>4430</sup>
- 6600 \*\*\* POWER SPELL \*\*\*
- 
- 6610 Spell = 4:GOSUB 4400 (cast spell):IF spell failed THEN 110<br>6620 Roll = random:IF roll < 10% THEN PRINT cursed:curse =  $\text{Roll} = \text{random:}$ IF roll < 10% THEN PRINT cursed:curse = 25 (number of turns it lasts):GOTO 4430
- 
- 6630 IF roll  $\lt 20\%$  THEN PRINT protected:protect = 25:GOTO 4430<br>6640 IF roll  $\lt 30\%$  THEN PRINT regenerating:regenerate = 25:GOT
- $5640$  IF roll  $<$  30% THEN PRINT regenerating:regenerate = 25:GOTO 4430<br>6650 IF roll  $<$  40% THEN PRINT poisoned:poison = 25:GOTO 4430
- $6650$  IF roll  $< 40\%$  THEN PRINT poisoned:poison = 25:GOTO 4430<br> $6660$  IF roll  $< 50\%$  THEN PRINT invisible:invisible = 10:GOTO 443
- 6660 IF roll  $<$  50% THEN PRINT invisible: 10:60TO 4430 6670 IF roll  $<$  60% THEN PRINT asleep: 10:60TO 4430 6670 IF roll  $<$  60% THEN PRINT asleep:sleep = 10:GOTO 4430 6680 PRINT no effect (40% chance)
- 6680 PRINT no effect (40% chance)<br>6690 GOTO 4430
- 6690 GOTO <sup>4430</sup>
- $6700$   $***$  INVENTORY  $***$
- 
- 6710 PRINT carrying<br>6720 FOR item = 1 T 6720 FOR item = 1 TO total items:IF item's room = player THEN 6750<br>6730 NEXT item:PRINT weapon; readied weapon name
- 
- 6730 **NEXT** item:PRINT weapon; readied weapon name<br>6740 **PRINT** wearing; armour name:PRINT money; gold 6740 PRINT wearing; armour name:PRINT money; gold:GOTO 520 (doesn't take a turn)
- 6750 PRINT whether item is broken or not<br>6760 PRINT whether item is lit or not; item
- PRINT whether item is lit or not; item's name:GOTO 6730
- 6800 \*\*\* GIVE \*\*\*
- 6810 GOSUB 4100 (get item number):IF no item THEN 110<br>6820 IF item = -1 THEN 7010 (money)
- $6820$  IF item = -1 THEN 7010 (money)<br> $6830$  IF item not carried THEN PRIN
- 6830 IF item not carried THEN PRINT don't have it:GOTO 110<br>6840 INPUT to who:GOSUB 4300:IF illegal monster THEN PRI
- INPUT to who:GOSUB 4300:IF illegal monster THEN PRINT feeling ok?:GOTO 110
- 6850 Temp =  $0.1$ F monster's room  $\infty$  current room THEN PRINT monster isn't here:GOTO <sup>110</sup>
- 6860 IF monster's status is disabled THEN PRINT monster is incapacitated:GOTO 110
- 
- 6870 PRINT monster says silence = on<br>6875 IF item = -1 (money) THEN PRI 6875 IF item = -1 (money) THEN PRINT thanks:GOTO 7030<br>6880 IF item's hit points < 1 THEN PRINT broken:temp = -1
- IF item's hit points  $<$  1 THEN PRINT broken:temp = -1 silence = off
- 6890 IF item's weight >50 THEN PRINT hate heavy stuff:decrement  $tempsilence = off$
- 
- 6900 IF item's type = normal THEN PRINT junk:decrement temp:silence = off<br>6910 IF item's value > 100 THEN PRINT valuable:increment temp:silence = off IF item's value  $> 100$  THEN PRINT valuable:increment temp:silence = off
- 6920 IF item's weight  $\leq 1$  THEN PRINT lightincrement tempsilence = off 6930 IF item's type is treasure or magic THEN PRINT nicesilence = off 6930 IF item's type is treasure or magic THEN PRINT nice:silence = off 6940 IF nothing said THEN PRINT nothing 6940 IF nothing said THEN PRINT nothing<br>6950 Monster's reaction = monster's reaction Monster's reaction = monster's reaction + temp:IF temp is non-zero THEN GOSUB 1830 (determine new reaction) 6960 IF item was player's weapon THEN player has no weapon readied:weapon is no longer lit 6970 IF item was player's armour THEN player has no armour<br>6980 IF monster's reaction is bad THEN 7000 6980 IF monster's reaction is bad THEN 7000<br>6990 Item's room = monster:weight = weight -6990 Item's room = monster:weight = weight - item's weight:GOTO 110<br>7000 Item's room = current room:weight = weight - item's weight 7000 Item's room = current room:weight = weight - item's weight  $7005$  PRINT thrown back in face:GOTO 110 PRINT thrown back in face:GOTO 110 7010 Temp = value of subject:IF temp > gold THEN PRINT don't have that much:GOTO 110 7020 **GOTO 6840**<br>7030 **Monster's** re Monster's reaction = monster's reaction + amount offered  $/$  250:IF amount I 250 is positive THEN GOSUB 1830 (determine new reaction)  $7040$  Gold = gold - amount:weight = weight - amount / 100:GOTO 110 7100 \*\*\* SEARCH ROOM \*\*\* 7110 IF NOT light THEN PRINT you trip:GOTO <sup>110</sup> 7120 GOSUB 4200 (check for allow):IF NOT allowed THEN PRIN'I' monster steps in the way: GOTO 110 7130 Silence = off:FOR direction = 1 TO 10:IF exit is secret AND random chance THEN 7160 7140 NEXT direction:IF NOT silent THEN PRINT nothing found 7150 **GOTO** 110<br>7160 **PRINT** fin **PRINT** find secret passage:silence = off:exit = normal:GOTO 7140 7200 **\*\*\* HELP \*\*\*** 7210 PRINT here is list  $7220$  FOR command = 15 TO total commands  $+1$  STEP 2:PRINT command, following command:NEXT command:GOTO 520 (doesn't take a turn) 7300 **\*\*\* STATUS \*\*\*** 7310 PRINT:IF poisoned THEN PRINT poisoned<br>7320 IF cursed THEN PRINT cursed 7320 IF cursed THEN PRINT cursed<br>7330 IF invisible THEN PRINT invis 7330 IF invisible THEN PRINT invisible<br>7340 IF protected THEN PRINT protecte 7340 IF protected THEN PRINT protected<br>7350 IF regenerating THEN PRINT regene 7350 IF regenerating THEN PRINT regenerating<br>7360 IF speed THEN PRINT speed 7360 IF speed THEN PRINT speed<br>7370 Defender = player:GOSUB 280 Defender = player:GOSUB 2800 (damage report):GOTO 520 (doesn't take a turn) 7400 **\*\*\* SMILE \*\*\*** 7410 PRINT:FOR monster  $= 1$  TO total monsters: IF monster's room  $=$  current
	- room THEN GOSUB 1830 (print current monster reactions)
	- 7420 NEXT monster:GOTo 520 (doesn't take a turn)

#### 7500 **\*\*\* EXTINGUISH \*\*\***

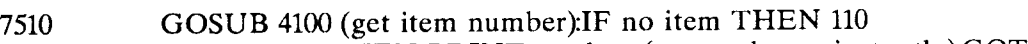

- $7515$  IF item = -1 THEN PRINT too late (money burns instantly):GOTO 110
- 7515 IF item = -1 THEN PRINT too late (money burns instantly)<br>7520 IF item isn't carried THEN PRINT don't have it:GOTO 110<br>7530 IF item is lit THEN PRINT put it out:item's light = out:GO
- 7530 IF item is lit THEN PRINT put it out:item's light = out:GOTO 110<br>7540 PRINT not lit:GOTO 110
- PRINT not lit:GOTO 110
- 7600 **\*\*\* SAVE GAME \*\*\***

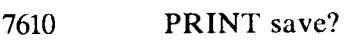

- 7606 GET keypress:IF not legal press THEN 7606<br>7607 PRINT press
- 
- 7607 PRINT press<br>7608 IF press is no 7608 IF press is no THEN 130<br>7610 FOR temp = 0 TO 9:OPE
- FOR temp = 0 TO 9:OPEN save file:INPUT error channel:IF no error THEN 7630 (valid file)
- 7620 CLOSE:NEXT temp:PRINT sorry:GOTO 110<br>7630 SYS ML to save variables:CLOSE file
- 
- 7630 SYS ML to save variables:CLOSE file<br>7640 INPUT error channel:IF no error THI 7640 INPUT error channel:IF no error THEN PRINT game saved:CLOSE error channel:NEW
- 7650 PRINT error: bad save:GOTO <sup>110</sup>
- 7700 \*\*\* ADD NEW COMMANDS HERE \*\*\*

#### Appendix D: Ftexi-Copy Operation

Flexi-Copy is an easy-to-use file copier for one or two disk drives. You can use it to copy files when you are working on an adventure. Many file copiers can't copy relative files, a file-type Imagery! uses, but Flexi-Copy can.

Flexi-Copy is on your designer disk. To use it, first switch your computer off then on to reset it. Then type:

#### LOAD "FLEXI-COPY",8 RETURN RUN **RETURN**

You will then see the opening screen. If you are going to use two disk drives, make sure the other one is turned on and set to the proper device number.

For each file you want to copy, you will be asked four questions:

1) Input device 2) Output device 3) Input filename 4) Output filename

The input device is the disk drive that has the source disk (the disk you want to copy from) The output dcvice is the disk drive that has the target disk (the disk you want to copy to) The input device is usually 8, and the output 8 or 9, depending whether or not you are using two disk drives.

The input filename is the name of the file you want to copy. The output filename is the same as the input, so just press **RETURN** to keep the same name.

After answering these questions, Flexi-Copy will begin copying. If you are using one disk drive, the program will prompt you when it's ready for the target disk. If you are using two drives, the copying will proceed automatically.

That's all there is to it!

Note: When you're copying relative files, such as "room.desc", Flexi-Copy will display some extra information such as "Record length" and "Sectors". That's normal- it's useful stuff to know in certain situations.

## Appendix E: Submitting Imagery! Adventures

One of the best parts of the Imagery! system is that many authors can write adventures, not just one or two with the "inside" information. Once you have completed an adventure, you can give it to a friend without worrying about breaking any copyright laws.

Imagination, the official Imagery! club, is the central distribution center for Imagery! advcntures. All new adventures received are carefully tested and then made available for all Imagery! players. Each issue of The Image will review the latest and best and advcntures so you'll which ones to check out!

Only the adventures distributed by *Imagination* are considered official. Official adventurcs are supported with updates and bug fixes, while unofficial adventures may have problcms.

Wc cncourage you to send in your adventures so that others will be able to play them. Herc's how:

- 1) Carefully test the adventure on your own. An adventure with a lot of bugs is no fun to play- and it will take longer for us to ready it for distribution.
- 2) Write out a short description of the advcnturc. Include:
	- a) the object of the adventure
	- b) the time period (medieval, modern, ctc.)
	- c) thc lcvel character necessary to play it
- 3) Dcscribe any new commands and/or modifications you have made to the basc adventure program. Include which lines of code have been changed.
- 4) Scnd the completed adventure, along with your description, to:

Imagination P.O. Box 190 St. Paul, IN 47272

We'll test your adventure as soon as we receive it. Good luck!

All adventures are  $$3.00$  (\$5.00 for non-members) to cover postage. If you decide to distribute your adventures yourself, please don't charge any more than we do.

### Appendix F: Sample Libraries

This appendix contains tables showing the contents of the three monster/item libraries on the designer disk. The three libraries represent three common eras for Imagery! adventures: "medieval", "modern", and "futuristic". Careful study of the libraries will makc designing your own monsters and items easier, as these samples can be a base on which to build.

#### Abbreviations

The following abbreviations are used in the Monster tables:

 $Str =$  Strength  $Dex =$  Dexterity Frn  $\%$  = Friendliness Cou  $\%$  = Courage  $HP = Hit$  Points  $AB =$  Armour Bonus  $WB = Weapon$  Bonus  $Reac = Reaction$ 

The following abbreviations are used in the Item tables:

 $HP = Hip$  Points  $Wt = Weight$  $DB =$  Defense Bonus  $AB =$  Attack Bonus  $DD = Dice$  of Damage  $S/D = Sides per Die$  $Dur = Duration$  $Chgs = Charges$ 

Remember: each library can hold a maximum of 15 monsters and 15 items. If you put together a library you would like to share with other Imagery! designers, send it in to Imagination along with an adventure or two. See Appendix E for further information on submitting *I magery!* adventures.

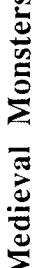

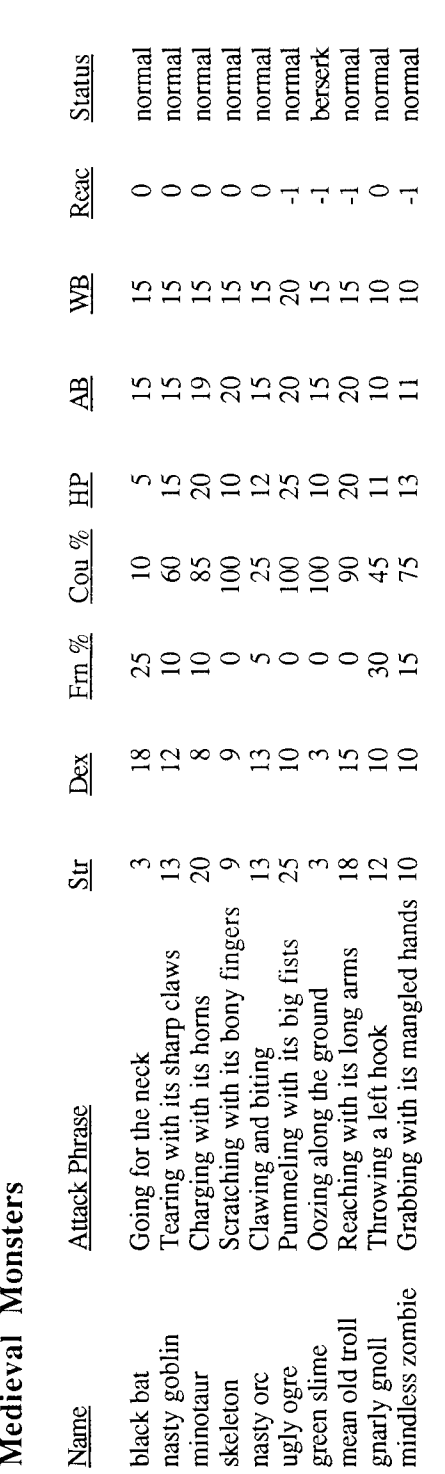

## q) ت q) z

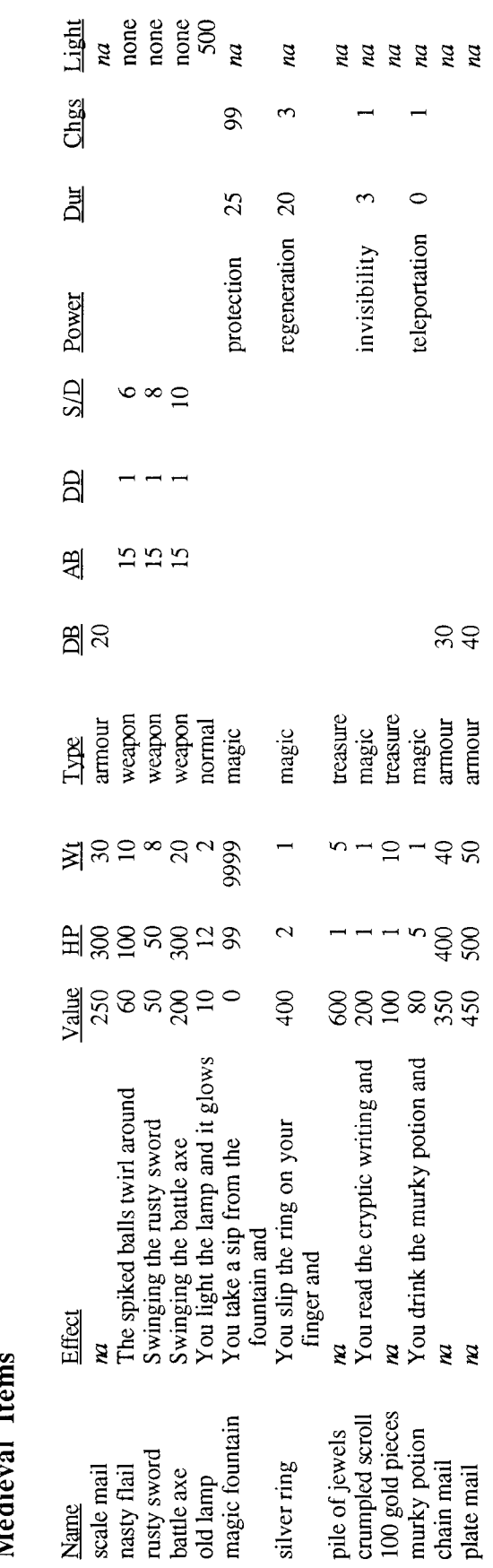

# Modern Monsters

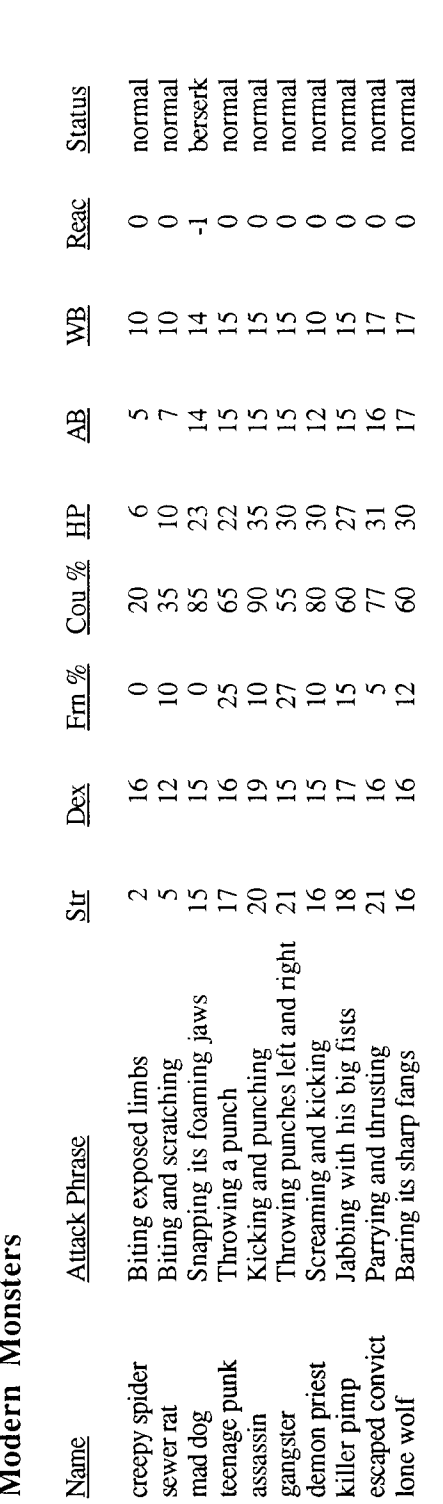

# Modern Items

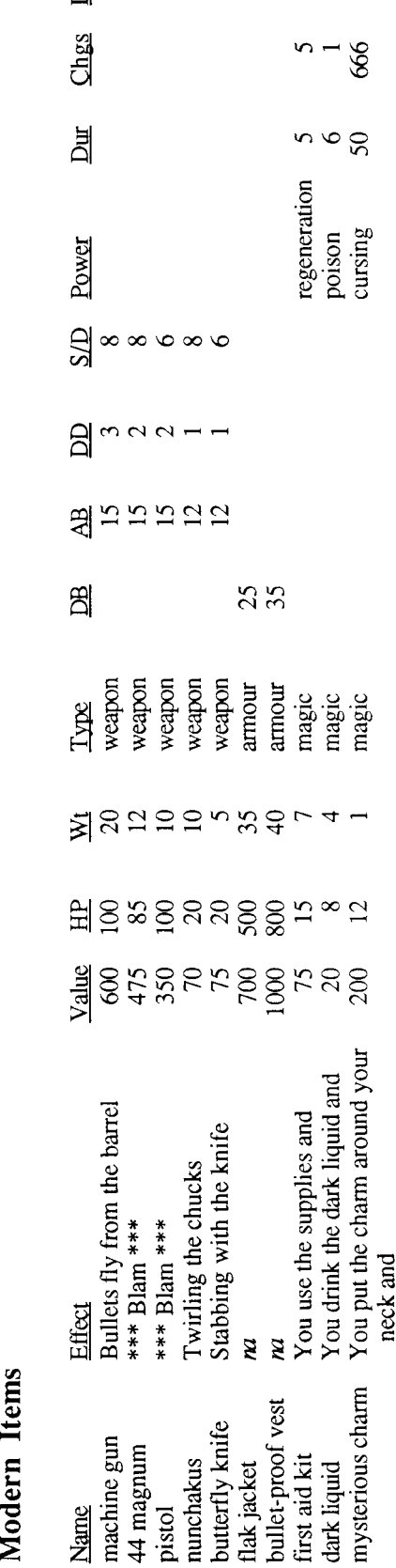

 $\frac{1}{2}$  and none none

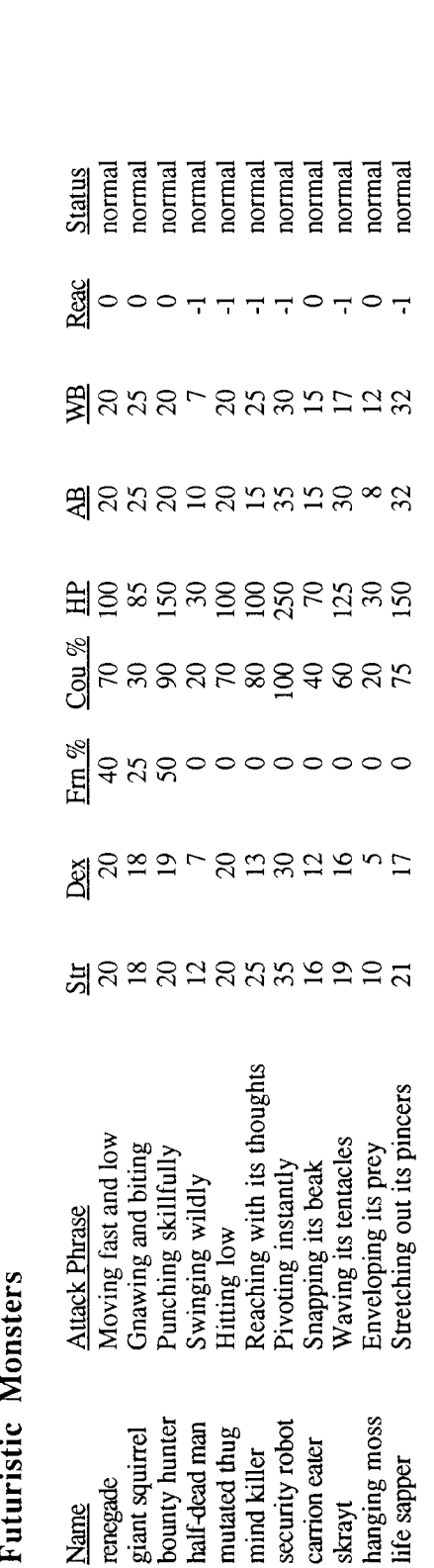

# $\Xi^ \mathbf{m}$

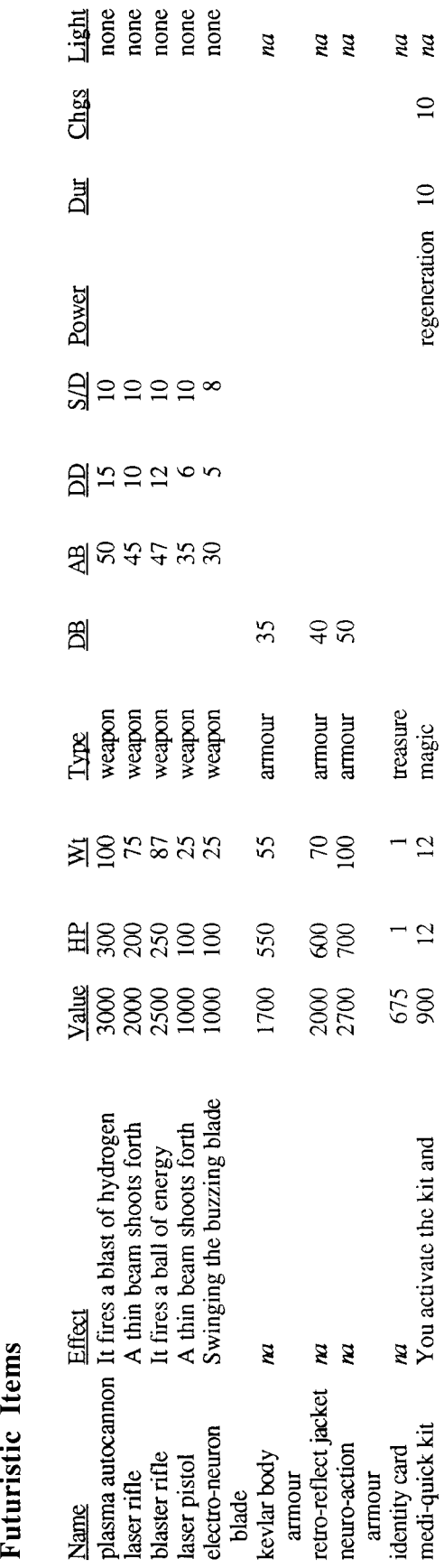